## 中文 警告 請將本品放在兒童接觸不到的地方。如果吞食,立即請醫生救治。 為減少火災或觸電的危險,請勿將本裝置暴露在雨中或潮濕環境中。 **為防止觸電,請勿打開機蓋。維修只能由有資格的人員進行。**

用戶記錄 型號和系序號位於本產品的側面。請在此處的空白處記錄下系序號。致電Sony客戶 資訊中心時請參考該型號和系序號。 型號︰USM4GM, USM8GM, USM16GM **系序號: \_\_\_\_\_\_\_\_\_\_\_** 

基本操作 註: 'ault不可使用cable延長線連結至PC。

當第一次使用USB儲存媒體時(安裝設備驅動程式) ·般來說,當Micro Vault連接到電腦上時,自動安裝設備驅動程式。 一版來說,面#1010 yau10年1843年過411%,日報会会給開海出<br>但是,對某些USB 2.0卡或接口板,可能需要手動進行起始安裝。 請按螢幕上顯示的說明,搜索合適的驅動程式。

到Micro Vault上,如同拷貝資料到硬碟或軟碟上的操作。 當運行 Mac OS 10.1 及其以上版本時 一旦Micro Vault連上電腦,Micro Vault設備的驅動器圖示即出現。<br>現在,可以通過把檔案和資料夾拖到Micro Vault驅動器圖示上來將資料拷貝和保存<br>到Micro Vault上,如同拷貝資料到硬碟或軟碟上的操作。

指示燈的意義 。<br>ro Vault正在使用時,指示燈顯示狀態如下。

————————————————————<br>指示燈狀態 意義 **關 おおとこ おおおお 待機** 開 正在傳輸資料(指示燈閃爍時,不要取下Micro

Vault) 當運行 Windows 7, Windows Vista, Windows XP 時

雙擊螢幕右下方任務欄上的 ||5 (安全取下硬體) 。在出現的窗口中, 選擇要取下設<br>備的名稱, 然後單擊 [Stop] 按鈕。當 [Stop a Hardware Device] 螢幕出現時, 確認顯示資訊正確,然後單擊OK按鈕。當"Safe to Remove Hardware"訊息出現<br>時,便可以取下Micro Vault。(顯示的圖示和訊息可能因作業系統的版本而異。) 運行Windows Vista時,也可以右鍵按一下資源管理器或我的電腦當中的Micro Vault驅動器圖示來選擇"Safely Remove Hardware"。 如果在運行Virtual Expander時取下Micro Vault,請務必先右鍵按一下任務欄當中 entrating, column and management and the management and the set of the set of the set of the set of the set of **當運行Mac OS 10.1及其以上版本時**<br>把Micro Vault圖示拖到資源回收筒。確認Micro Vault 處於待機狀態後,取出

請按本手冊中介紹的步驟正確刪除 Micro Vault。否則不能正確錄製資料。 設定 當運行 Windows 7,Windows Vista,Windows XP(SP3或更高)時 ー・・・・・・・・・・・。<br>EMicro Vault連上電腦, Micro Vault設備的驅動器圖示即出現。(驅動器名稱 取決於電腦系統) 現在,可以通過把檔案和資料夾拖到Micro Vault驅動器圖示上來將資料拷貝和保存

–非常冷或熱的地方 –灰塵多或髒的地方 –非常潮濕的地方 –震動大的地方 –<br>有腐蝕性氣體的地方

取出

· 出現在本手冊中的其他系統名稱和產品名稱是它們各自所有者的註冊商標或商 標。注意, 本手冊不使用 ™ 和 ® 符號。<br>————————————————————

Micro Vault。

使用注意事項

设置 当运行 Windows 7, Windows Vista, Windows XP (SP3或更高)时 一旦MV随身存连上计算机,MV随身存设备的驱动器图标即出现。(驱动器名称取决<br>于计算机系统) ,<br>现在,可以通过把文件和文件夹拖到MV随身存驱动器图标上来将数据复制和保存到

· 由於長時間使用後表面可能會有發熱現象,操作設備時請務必小心。 · 當格式化設備時,請使用您從網站上下載的格式化軟體。為避免改變產品規格, 請勿以其他方式格式化設備。 · 當電腦啟動、重新啟動或從睡眠模式恢復時,如果把Micro Vault連到電腦上, Micro Vault可能無法正常工作。在進行這些操作前,務必從電腦上取出Micro

MV随身存上,如同复制数据到硬盘或软盘上的操作。 当运行 Mac OS 10.1 及其以上版本时

一旦MV随身存连上计算机,MV随身存设备的驱动器图标即出现。<br>现在,可以通过把文件和文件夹拖到MV随身存驱动器图标上来将数据复制和保存到 MV随身存上, 如同复制数据到硬盘或软盘上的操作

**指示灯状态意义**<br>当MV随身存正在使用时,指示灯显示状态如下。 指示灯状态

关 きんちょう うちのう 待机 开 正在传输数据(指示灯闪烁时,不要取下MV随身存) 断开 当运行 Windows 7,Windows Vista,Windows XP 时 双击屏幕右下方任务栏上的 ⑧(安全取下硬件)。在出现的窗口中,选择要取下设<br>备的名称,然后单击 [Stop] 按钮。当 [Stop a Hardware Device] 屏幕出现时,

确认显示信息正确, 然后单击 OK 按钮。当"Safe to Remove Hardware"讯息出现<br>时, 便可以取下Micro Vault。(显示的图标和讯息可能因操作系统的版本而异。)<br>运行Windows Vista时, 也可以右键单击资源管理器或我的电脑当中的Micro Vault 驱动器图标来选择"Safely Remove Hardware"。 如果在运行Virtual Expander时取下Micro Vault,请务必先右键单击任务栏当中的 Virtual Expander图标, 然后再从出现的菜单中选择"END"来结束程序

Vault。 · Micro Vault上有一小孔用來系帶子或環。但是,鉤狀的金屬物(如鑰匙扣)不 能裝到此孔內,否則可能損壞Micro Vault。 · 不要將本機放在以下位置︰

· 清潔 ……<br>田齢的乾布戓稍沾上由性洗潔溶液的軟布清潔木機。 不要使用任何種類的溶劑,如酒精或苯,它們可能損壞表面。

強烈建議您將本品上寫入的資料定期備份。 Sony公司對任何可能發生的資料損壞或丟失概不負責。 傳輸和處理注意事項

当运行 Mac OS 10.1 及其以上版本时<br>把 Micro Vault图标拖到回收站。确认 Micro Vault 处于待机状态后,断开 MicroVault。

如果使用標準方法刪除Micro Vault上儲存的資料或重新格式化Micro Vault,這些 資料僅僅是表面上被刪除,藉助於某些特殊軟體,用戶有可能恢復並重新使用這些 資料。 如要避免資訊泄漏和其他此類問題發生,建議您使用能夠徹底將全部資料從Micro Vault上刪除的市售軟體。 商品名 : USB FLASH隨身碟

· 不要将本机放在以下位置: 非常冷或热的地方 – 英尘多或脏的地方 –非常潮湿的地方 –震动大的地方 有腐蚀性气体的地方

進口商 : 台灣索尼股份有限公司 台北市長春路145 號5 樓

· Micro Vault是Sony公司的商標。 · Microsoft、Windows和Windows Vista 是Microsoft公司在美國和其他國家的註 冊商標。 · Mac和Macintosh是Apple公司的商標,已在美國和其他國家註冊。

**传输和处理注意事项**<br>如果使用标准方法删除MV随身存上存储的数据或重新格式化MV随身存,这些数据仅<br>仅是表面上被删除,借助于某些特殊软件,用户有可能恢复并重新使用这些数据。 如要避免信息泄漏和其它此类问题发生,建议您使用能够彻底将全部数据从MV随身

· 我們的產品擔保僅限於USB介質本身,且要遵守這些操作說明,使用本機附帶 的附件,在指定或推薦的系統環境下正常使用。本公司提供的服務,如用戶支 持,也受這些限制。 · 本公司對因使用本機導致的損害或損失,或任何第三方的索賠不承擔責任。 · 本公司對下列情況不承擔任何責任︰由於使用本產品導致您的電腦或其他硬體 出現的問題;本產品對特定硬體、軟體或外設的適應性;和安裝的其他軟體產 生操作衝突;資料損失;或其他意外或不可避免的損害。

· 本公司對因使用隨本機附帶的軟體而產生的財務損失、利潤損失、第三方的索 賠等不承擔任何責任。 中文

警告 请将本品放在儿童接触不到的地方。如果吞食,立即请医生救治。 为减少火灾或触电的危险,请勿将本装置暴露在雨中或潮湿环境中。 ,……<br>为防止触电,请勿打开机盖。维修只能由有资格的人员进行。 用户记录

## 모 델 명: USM4GM, 8GM, 16GM<br>**인증번호:** USM4GM:SOK-USM4GM(B) USM16GM:SOK-USM16GM(B)

型号和序列号位于本产品的侧面。请在此处的空白处记录下序列号。致电索尼客户 信息中心时请参考该型号和序列号 型号︰USM4GM, USM8GM, USM16GM 序列号︰ \_\_\_\_\_\_\_\_\_\_\_\_\_\_\_\_\_\_\_\_\_\_\_\_\_\_\_\_\_\_

.<br>기정용(B급)으로 전자파적합등록을 한 기기로서 주로 가정에서 사용하는 것을 목적으로 하며, 모든 지역에서 사용할 수 있습니다.

当第一次使用USB存储介质时(安装设备驱动程序) 一般来说,当Micro Vault连接到计算机上时,自动安装设备驱动程序。<br>但是,对某些USB 2.0卡或接口板,可能需要手动进行起始安装。 请按屏幕上显示的说明,搜索合适的驱动程序。

#### Windows 7, Windows Vista, Windows XP(SP3 이상)를 사용하는 Micro Vault를 컴퓨터에 연결하면 Micro Vault 장치 드라이브 아

基本操作

注: 请按本手册中介绍的步骤正确删除MV随身存。否则不能正确录制数据。

**Mac OS 10.1 이상을 사용하는 경우**<br>Micro Vault를 컴퓨터에 연결하면 Micro Vault 장치 드라이브 아이콘(D:)이 나타납니다. 이것으로 데이터를 하드디스크나 플로피 디스크에 복사하는 것과 마찬가지로 드라이브아이콘에 파일 및 폴더를 드래그해서 데이터를 복사하고 Micro Vault

ᆞ 클리닝 본 제품은 마른 부드러운 헝겊이나 중성 세제로 살짝 적신 부드러운 헝겊으로 ㅠㅋㅋㅠ가도.<br>알코올 또는 벤젠 등의 용해제는 표면이 손상될 염려가 있으므로 사용하지

使用注意事项 · 由于长时间使用后表面可能会有发热现象,操作设备时请务必小心。

· 当格式化设备时,请使用您从网站上下载的格式化软件。为避免改变产品规格, 请勿以其他方式格式化设备。 · 当计算机启动、重新启动或从睡眠模式恢复时,如果把MV随身存连到计算机上,

**전송 및 폐기에 관한 주의**<br>Micro Vault에 저장한 데이터는 일반적인 방법으로 삭제하거나 다시 포맷하면 데이터는 표면적으로는 소거된 것처럼 보이지만 특수한 소프트웨어를 사용하면 제삼자에 의하여 그 데이터가 재이용될 가능성이 있습니다. 중요한 정보가 누출되는 등 그 밖의 문제를 피하기 위해 Micro Vault에서 모든 데이터를 완전히 삭제하려면 시판용 소프트웨어를 사용하실 것을 권장합니다.

MV随身存可能无法正常工作。在进行这些操作前,务必从计算机上断开MV随身 存。 · MV随身存上有一小孔用来系带子或环。但是,钩状的金属物(如钥匙扣)不能装 到此孔内,否则可能损坏MV随身存。

· 清洁 用软的干布或稍沾上中性洗洁溶液的软布清洁本机。 不要使用任何种类的溶剂,如酒精或苯,它们可能损坏表面。

强烈建议您将本品上写入的数据定期备份 索尼公司对任何可能发生的数据损坏或丢失概不负责.

标。注意, 本手册不使用 ™ 和 ® 符号。<br>————————————————————

存上删除的市售软件。 · MV随身存是索尼公司的商标。

· Microsoft、Windows和Windows Vista 是Microsoft公司在美国和其它国家的注 册商标。 · Mac 和 Macintosh 是 Apple公司的商标,已在美国和其它国家注册。

· 出现在本手册中的其它系统名称和产品名称是它们各自所有者的注册商标或商

#### The model number and serial number are located on the side of the product. Record the  $\epsilon$ erial number in the space provided here. Refer to the model and serial n

· 我们的产品担保仅限于 USB 介质本身,且要遵守这些操作说明,使用本机附 带的附件, 在指定或推荐的系统环境下正常使用。本公司提供的服务, 如用户 支持,也受这些限制。 · 本公司对因使用本机导致的损害或损失,或任何第三方的索赔不承担责任。 · 本公司对下列情况不承担任何责任:由于使用本产品导致您的计算机或其它硬 件出现的问题;本产品对特定硬件、软件或外设的适应性;和安装的其它软件 产生操作冲突;数据损失;或其它意外或不可避免的损害。 · 本公司对因使用随本机附带的软件而产生的财务损失、利润损失、第三方的索

#### **For Customers in the U.S.A.** Not applicable in Canada, including in the province of Ouebee

赔等不承担任何责任。

\* 以上内容和中国法律规定不符之处,以中国法律为准。

产品名称:MV随身存

型 号:USM4GM, USM8GM, USM16GM

关于旧产品的处理

请不要将旧的产品与一般的生活垃圾一同弃置。 正确弃置旧的产品有助于避免对环境和人类健康造成潜在的负面影响。

具体处理方法请遵循当地的规章制度。

한국어 방송통신위원회 기기의 명칭 USB Flash Drive 인증받은자의 상호: 소니코리아(주) 제**조년월일:** 별도표기 제조자(국): SONY CORP./중국

: 16530 Via Esprillo, San Diego, CA 92127 U.S.A. Telephone Number : 858-942-2230 This device complies with part 15 of the FCC rules. Operation is subject to the following two conditions: (1) This device may not cause harmful interference, and (2) this device must accept any interference received, including interference that may cause undesire operation.

USM8GM:SOK-USM8GM(B)

경고 어린이의 손이 닿지 않는 곳에 두십시오. 만약 삼켰을 때에는 즉시 의사의 진단을 받으십시오. 화재나 감전 위험을 방지하려면 장치가 물기나 습기에 노출되지 않도록 하십시오. 감전 위험이 있으므로 본체를 열지 마십시오. 자격 있는 전문 정비 요원만 서비스를

실시해야 합니다. 한국 사용자분께

# USB 저장 매체를 처음 사용할 때에는(장치 드라이버를

설치하기)

일반적으로 Micro Vault를 연결하면 장치 드라이버가 자동 설치됩니다. .<br>- 일부USB 2.0 카드 또는 보드에서는 수동으로 설치를 시작해야 하는 경우가 있습니다. 화면에표시되는 지시에 따라 적절한 드라이버를 검색하여 주십시오.

기본적인 조작

주의점:

equipment generates, uses and can radiate radio frequency energy and, if not installed<br>and used in accordance with the instructions, may cause harmful interference to radio<br>communications. However, there is no guarantee th particular installation. If this equipment does cause harmful interference to radio or television reception, which can be determined by turning the equipment off and on, the user is encouraged to try to correct the interference by one or more of the following measures: – Reorient or relocate the receiving antenna.

본 사용설명서에 기재된 순서에 따라 Micro Vault를 바르게 분리하여 주십시오. 그렇지 않으면 데이터가 바르게 기록되지 않는 경우가 있습니다.

설정

receiver is connected.<br>– Consult the dealer or an experienced radio/TV technician for help.<br>The shielded interface cable and connectors must be used in order to comply with the limits<br>for digital device pursuant to subpart **For Customers in CANADA**

(컴퓨터 시스템에 따라 드라이브명이 다릅니다.) 이것으로 데이터를 하드디스크나 플로피 디스크에 복사하는 것과 마찬가지로 드라이브아이콘에 파일 및 폴더를 드래그해서 데이터를 복사하고 Micro Vault

에 저장할 수 있습니다.

roduct conforms to the following European Directives, 2004/108/EC (EMC Directive) This product complies with EN55022 Class B and EN55024 for use in the following areas; residential, commercial, and light-industrial. The manufacturer of this product is Sony Corporation, 1-7-1 Konan Minato-ku Tokyo, 108-0075 Japan. The Authorized Representative for EMC and product safety is Sony Deutschland GmbH, Hedelfinger Strasse 61, 70327 Stuttgart, Germany.

에 저장할 수 있습니다. 표시등의 의미

For any service or guarantee matters please refer to the addresses given in separate service

Micro Vault의 사용 중에 표시등은 상태를 다음과 같이 나타냅니다.

표시등의 의미의미

대기주

**European Union and other European countries with separate collection**  This symbol on the product or on its packaging indicates that this product shall not be treated as household waste. Instead it shall be handed over to the applicable collection point for the recycling of electrical and electronic equipment. By ensuring this product is disposed of correctly, you will help prevent potential negative consequences for the environment and human health, which could otherwise be caused by inappropriate waste handling of this product 온 데이터 전송 중(표시등이 점멸하는 동안은 Micro Vault를 분리하지 마십시오.)

분리

# Windows 7, Windows Vista, Windows XP를사용하는 경우

화면 오른쪽 아래 작업 표시줄에 있는 (하드웨어를 안전하게 분리)를 더블 클릭합니다. 표시된 창에서 분리하고 싶은 장치 이름을 선택한 후에 [Stop] 버튼을 클릭합니다.[Stop a Hardware Device] 화면이 나타나면 나타난 내용이 올바른지 확인한 후에[OK] 버튼을 클릭합니다. " Safe to Remove 라는 메시지가 나타나면Micro Vault를 분리할 수 있습니다 .<br>나타나는 아이콘 및 메시지는 OS 버전에 따라 다른 경우가 있습니다 Windows Vista를 실행 중인 경우는 Windows 탐색기 또는 내 컴퓨터의 Micro Vault드라이브 아이콘을 오른쪽 클릭해서 " Safely Remove Hardware" 를

선택할 수도 있습니다.

**Note:** Please remove the Micro Vault properly following the procedure described in this manual. therwise, data may not be recorded correctly.

Virtual Expander 실행 중에 Micro Vault를 분리할 때에는 우선 작업 표시줄의 Virtual Expander 아이콘을 오른쪽 클릭해서 나타난 메뉴의 " 끝내기" 를 선택하고 프로그램을 반드시 종료하여 주십시오. Mac OS 10.1 이상을 사용하는 경우 Micro Vault 아이콘을 휴지통에 드래그합니다. Micro Vault가 대기 모드인지 확인한후에 Micro Vault를 분리합니다.

# ・ 장시간 사용한 후에는 표면이 뜨거운 경우가 있으므로 장치의 취급에 주의하십시오.<br>・ 장치를 포맷팅할 때에는 웹사이트에서 포맷 소프트웨어를 다운로드해서 사용하여 .<br>주십시오. 규격이 변경되는 것을 방지하기 위하여 그 밖의 방법으로 장치를

사용상의 주의

포맷하지 마십시오. ᆞ 컴퓨터를 시동 또는 재시동, 잠자기 모드에서 복귀한 후에 컴퓨터에 연결되어 있으면 Micro Vault가 정상으로 작동하지 않는 경우가 있습니다. 상기와 같은 경우에는<br>조작하기 전에 Micro Vault를 반드시 컴퓨터에서 분리하여 주십시오.<br>ㆍ Micro Vault에는 스트랩이나 링을 장착할 수 있는 홀이 있습니다. 단 후크형 금속 (키홀더 등)은 Micro Vault를 손상할 염려가 있으므로 장착하지 마십시오. ᆞ 본 제품은 다음과 같은 장소에 설치하지 마십시오:

- 온도가 매우 높거나 낮은 장소 – 먼지가 많거나 심하게 더러운 장소<br>- 습도가 매우 높은 장소 –진동이 있는 장소 - 표구 - 개 - 표는 8고<br>부식성 가스가 있는 장소 - 구직사광선이 닿는 장소

### If the Micro Vault is in use, the indicator light indicates its status as follows. **Indicator Light Status Meaning**

Off Standby On Data transfer in progress (Do not remove the Micro Vault while the indicator light is flashing.)

닦아내십시오.

마십시오.

본 제품에 저장한 데이터는 정기적으로 백업해 놓으실 것을 권장합니다. Sony Corporation은 데이터의 손상이나 손실에 대하여 일절 책임지지 않습니다.

ᆞ Micro Vault는 Sony Corporation의 상표입니다. ᆞ Microsoft, Windows, Windows Vista는 미국 및 그 밖의 나라에서 Microsoft ration의 등록 상표 또는 상표입니다 ᆞ Mac 및 Macintosh는 미국 및 그 밖의 나라에 등록된 Apple Inc.의 상표입 니다. ᆞ 본 사용설명서에서 사용하는 그 밖의 시스템명이나 제품명은 각 소유자의 등록

상표 또는 상표입니다.<br>본 사용설명서에서는 ™ 및 ® 기호는 사용하지 않았습니다.<br>- 기치 렌프 보존 & 본 신용성업된 및 및 센트렌 본수당 创 ᆞ 당사 제품 보증은 본 사용설명서 및 본 제품에 부속된 액세서리를 지정 또는 권장환경에서 바르게 사용하는 것을 조건으로서 USB 저장 매체 본체만을 대상으로 합니다. ᆞ 당사는 본 제품의 사용에 의하여 발생된 손해나 손실 또는 제삼자로부터의 ᆞ 당사는 다음과 같은 사항에 대하여 책임지지 않습니다: 본 제품의 사용에 의 한 컴퓨터 및 그 밖의 하드웨어에 관한 문제, 특정 하드웨어나 소프트웨어, 주변장치와본 제품의 적합성, 설치한 다른 소프트웨어와의 동작 충돌, 데이<br>터의 손실 및 그 밖의 우발적 또는 피하지 못한 손해.<br>ㆍ 당사는 본 제품에 부속된 소프트웨어를 사용함으로써 발생된 경제적 손해나

careful when handling the device after extended periods of use as the surface may be hot. • When formatting the device, use the format software which you can download from the website. To avoid any changes of the specifications, do not format the device in any other way. • The Micro Vault may not function correctly if it is connected to the computer when the computer is started up, restarted, or restored from sleep mode. Always disconnect the Micro Vault from the computer before performing any of these operations.

청구에대하여 책임지지 않습니다.

– exposed to corrosive gases – exposed to direct sunlight • Cleaning Clean the unit with a soft, dry cloth or a soft cloth lightly moistened with a mild detergent solution. Do not use any type of solvent, such as alcohol or benzene, which may damage the finish. It is strongly recommended that you periodically back up the data written on the unit

손실또는 제삼자로부터의 손해배상 청구에 대해서는 일절 책임지지 않습니

다.

2-559-105-**71** (1)

## Formally continuous no liability for any damage or loss of data that m **Precautions for Transfer and Disposal**

© Sony Corporation

*USM-M Series*

Operating Instructions

**MICRO**VAULT.

# **SONY**

# *USB Flash Drive Флэш-накопитель USB USB флеш жетегі*

**English**

# **WARNING Keep away from children. If swallowed, promptly see a doctor. To reduce the risk of fire or electric shock, do not expose this apparatus to**

**rain or moisture. To avoid electrical shock, do not open the cabinet. Refer servicing to qualified personnel only. Owner's Record**

countries. • Other system names and product names that appear in this manual are registered trademarks or trademarks of their respective owners. Note that the™and ® symbols are not used in this manual. Our product warranty is limited only to the USB Flash Drive itself, when used

call the Sony Customer Information Center. Model No. USM4GM, USM8GM, USM16GM Serial No. \_\_\_\_\_\_\_\_\_\_\_\_\_\_\_\_\_\_\_\_\_\_\_\_\_\_\_\_\_\_

normally in accordance with these operating instructions and with the accessories<br>that were included with this unit in the specified or recommended system that were included with this unit in the specified or recommended system environment. Services provided by the Company, such as user support, are also subject to these restrictions. bjeed to these restrictions.<br>• Company cannot accept liability for damage or loss resulting from the use of this unit, or for any claim from a third party. • The Company cannot accept any liability for: problems with your computer or other hardware arising from the use of this product; the suitability of this product for

**Pour les consommateurs aux États-Unis** Non applicable au Canada, y compris la province de Québec. If you have any questions about this product, you may call: Sony Customer Information

specific hardware, software, or peripherals; operating conflicts with other installed<br>software; data loss; or other accidental or unavoidable damages.<br>• The Company cannot accept any liability for financial damages, lost p from third parties, etc., arising from the use of the software provided with this unit.

Center 1-800-942-SONY(7669). The number below is for the FCC related matters only. **Regulatory Information:** Declaration of Conformity

#### Trade Name : SONY<br>: USM4GM, USM8GM, USM16GM Responsible Party : Sony Electronics Inc.

Numéro de série **Pour les utilisateurs au Canada**

Cet appareil numérique de la classe B est conforme à la norme NMB-003 du Canada. **Pour les clients en Europe** s européennes suivantes

#### **CAUTION:** You are cautioned that any changes or modifications not expressly approved in this manual

could void your authority to operate this equipment. **Note:** This equipment has been tested and found to comply with the limits for a Class B digital device, pursuant to part 15 of the FCC Rules. These limits are designed to provide reasonable protection against harmful interference in a residential installation. This

– Increase the separation between the equipment and receiver. – Connect the equipment into an outlet on a circuit different from that to which the

••<br>It du Micro Vault, le voyant indique le statut de fonctionnement de l'appareil comme suit: **Apparence du voyant ; Signification**

This Class B digital apparatus complies with Canadian ICES-003. **For Customers in Europe**

or guarantee documents.

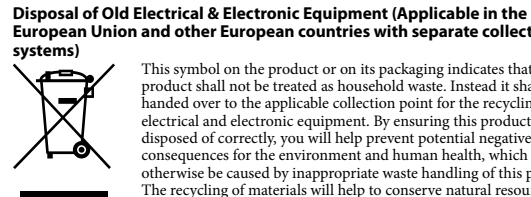

sujets à des températures très basses ou très élevées ; - poussiéreux ou sales très humides ;<br>
exposés à des gaz corrosifs ;<br>
- soumis à la lumière di – exposés à des gaz corrosifs ; – soumis à la lumière directe du soleil. • Entretien Nettoyez l'appareil avec un chiffon doux et sec ou avec un chiffon doux légèrement

#### régné d'une solution détergente neutr Evitez d'utiliser des solvants, par exemple de l'alcool ou de l'essence, qui risqueraient de ternir la coque de l'apparei

The recycling of materials will help to conserve natural resources. For more detailed information about recycling of this product, please contact your local Civic Office, your household waste disposal service or the shop where you purchased the product. **When Using USB Flash Drive for the First Time** 

> Pour éviter toute fuite d'informations, ainsi que d'autres problèmes de même nature, il est recommandé d'utiliser un logiciel disponible dans le commerce, permettant de supprimer définitivement toutes les données du Micro Vault. **• Micro Vault est une marque commerciale de Sony Corporation.**

**(Installing the Device Driver)** Ordinarily, the device driver is installed automatically when you connect the Micro Vault. However, with some USB 2.0 cards or boards, you may need to initiate installation. manually. Follow the instructions displayed on the screen to search for a suitable driver.

## **Basic Operation**

**Setup When running Windows 7, Windows Vista, Windows XP (SP3 and higher)** Once the Micro Vault is connected to the computer, the drive icon for the Micro Vault device appears. (The drive name varies, depending on your computer system.) You can now copy and save data on the Micro Vault by dragging files and folders on the drive icon, just as you would when copying data to a hard disk or to a floppy disk.

> u dances pays.<br>Les autres noms de systèmes et de produits apparaissant dans le présent mode d'emploi sont des marques commerciales ou des marques déposées de leurs détenteurs respectifs. Les symboles™ et ® ont été omis dans ce mode d'emploi. couverture de garantie de ce produit se limite au support USB de stockage de données lui-même, lors d'une utilisation normale respectant les directives du présent mode d'emploi avec les accessoires inclus avec cet appareil et avec un des systèmes d'exploitation mentionnés ou recommandés. Les services offerts pa la société, par exemple l'assistance à l'utilisateur, sont également limités par ces

**When running Mac OS 10.1 and higher** Once the Micro Vault is connected to the computer, the drive icon for the Micro Vault device appears. You can now copy and save data on the Micro Vault by dragging files and folders on the drive icon, just as you would when copying data to a hard disk or to a floppy disk.

**Meanings of the Indicator Light**

<sup>2</sup>/108/EC (EMV-Richtlini Dieses Produkt entspricht den europäischen Normen EN55022 Klasse B und EN55024 für die Verwendung in folgenden Gebieten: Wohngebiete, Gewerbegebiete und Leichtindustriegebiete. Der Hersteller dieses Produktes ist Sony Corporation, 1-7-1 Konan Minato-ku Tokio, 108-0075 Japan. Bevollmächtigter für EMV und Produktsicherheit ist Sony Deutschland GmbH, Hedelfinger Strasse 61, 70327 Stuttgart, Deutschland. Für Kundendienst- oder Garantieangelegenheiten wenden Sie sich bitte an die in

**Disconnection When running Windows 7, Windows Vista, Windows XP** Double-click (Safely Remove Hardware) in the task tray in the lower right portion of the screen. In the window that appears, select the name of the device that is to be removed, then click the Stop button. When the Stop a Hardware Device screen appears, make sure that the correct information is displayed, and then click the OK button. When the "Safe to Remove Hardware" message appears, you may remove the Micro Vault. (The icon and messages that appear may vary depending on the version of the OS.) When running Windows Vista, you can also select "Safely Remove Hardware" by right-

## clicking the Micro Vault drive icon in Explorer or My Computer. When removing the Micro Vault while Virtual Expander is running, be sure to end the program first by right-clicking the Virtual Expander icon in the task tray and selecting "End" from the menu that appears.

eitrag zum Korrekten Entsorgen dieses 1 routikus seitlichen. Um<br>Umwelt und die Gesundheit Ihrer Mitmenschen. Umwelt und Gesundheit werden durch falsches Entsorgen gefährdet. Materialrecycling hilft, den Verbrauch von Rohstoffen zu verringern. **The Company** Weitere Informationen zum Recycling dieses Produkts erhalten Sie be Itung, den kommunalen Entsorgungsbetrieben oder dem Geschäft, in dem Sie das Produkt gekauft haben.

**Hinweis:** Trennen Sie die Verbindung mit dem Micro Vault bitte ordnungsgemäß wie in diesem eschrieben. Andernfalls werden Daten möglicherweise nicht korrekt aufgezeichnet. **Anschließe** 

**When running Mac OS 10.1 and higher** Drag the Micro Vault icon to the Trash. After confirming that the Micro Vault is in standby mode, disconnect the Micro Vault.

# **Notes on Use**

Festplatte oder Diskette tun. **Unter Mac OS 10.1 und höher**<br>Wenn der Micro Vault an den Computer angeschlossen ist, wird das Laufwerksymbol für<br>das Micro Vault-Gerät angezeigt.

> Bereitschaft Datenübertragung läuft (Trennen Sie den Micro Vault nicht vom Computer, während die Anzeige blinkt.)

• The Micro Vault has a hole for attaching a strap or a ring. However, a hook-shaped metal object (such as a key holder) should not be attached to this hole, because it may cause damage to the Micro Vault. Do not place the unit in locations that are: – extremely hot or cold – dusty or dirty

# – very humid – vibrating

überprüfen Sie, ob die richtigen Informationen angezeigt werden, und klicken Sie dann auf<br>[OK]. Wenn die Meldung "Das Gerät "USB-Massenspeicher" kann jetzt entfernt werden."<br>erscheint, können Sie den Micro Vault vom Comput Meldungen, die angezeigt werden, hängen von der Version des Betriebssystems ab.) Unter Windows Vista können Sie "Safely Remove Hardware" auch auswählen, indem Sie im Explorer oder unter Arbeitsplatz mit der rechten Maustaste auf das Micro Vault-Laufwerkssymbol klicken. Wenn Virtual Expander läuft und Sie den Micro Vault trennen wollen, achten Sie darauf, zuerst das Programm zu beenden. Klicken Sie dazu mit der rechten Maustaste auf das Virtual Expander-Symbol in der Task-Leiste und wählen Sie "End" aus dem Menü, das angezeigt wird.

**Hinweise zur Verwendung** • Seien Sie vorsichtig, wenn Sie das Gerät nach längerem Gebrauch oder Zugriff anfassen, denn die Oberfläche könnte heiß sein. erwenden Sie zum Formatieren des Geräts die Formatiersoftware, die Sie von der enden Sie zum Formatieren des Geräts die Formatiersoftware, die Sie von der Website herunterladen können. Um eine Änderung der Spezifikationen zu vermeiden, formatieren Sie das Gerät ausschließlich auf diese Weise. • Der Micro Vault funktioniert möglicherweise nicht ordnungsgemäß, wenn er an den Computer angeschlossen ist, während dieser gestartet, neu gestartet oder aus dem Energiesparmodus aktiviert wird. Trennen Sie den Micro Vault unbedingt immer vom Computer, bevor Sie eine dieser Funktionen ausführen. • Am Micro Vault befindet sich eine Öse zum Anbringen eines Riemens oder Rings. Bringen Sie jedoch keinen hakenförmigen Metallgegenstand (wie z. B. einen Schlüsselhalter) an dieser Öse an. Andernfalls kann der Micro Vault beschädigt werden. • Stellen Sie das Gerät nicht an einen Ort, an dem es folgenden Bedingungen ausgesetzt ist: – Staub oder Schmutz hoher Luftfeuchtigkeit

If data stored on the Micro Vault is deleted or reformatted using the standard methods, the data only appears to be removed on a superficial level, and it may be possible for someone to retrieve and reuse the data by means of special software. To avoid information leaks and other problems of this sort, it is recommended that you use commercially available software designed to completely remove all data from the Micro Vault. • Micro Vault is a trademark of Sony Corporation.

#### • Microsoft, Windows, and Windows Vista are registered trademarks of Microsoft Corporation in the United States and other countries. • Mac and Macintosh are trademarks of Apple Inc., registered in the U.S. and other

– direktem Sonnenlicht • Reinigen des Geräts Reinigen Sie das Gerät mit einem weichen, trockenen Tuch oder einem weichen Tuch, das Sie leicht mit einer milden Reinigungslösung angefeuchtet haben. Verwenden Sie keine Lösungsmittel wie Alkohol oder Benzin. Diese könnten die Oberfläche angreifen.

**Sicherheitshinweise zu Verkauf/Weitergabe und Entsorgung** Auf dem Micro Vault gespeicherte Daten können anhand von Standa oberflächlich gelöscht oder neu formatiert werden. Mithilfe von Spezialsoftware besteht immer noch die Möglichkeit, die Daten wiederherzustellen und zu verwenden.<br>Um den missbräuchlichen Zugriff auf Daten und andere Probleme dieser Art zu vermeiden,<br>empfiehlt es sich, spezielle, handelsübliche Software zu ver

**Micro Vault ist ein Warenzeichen der Sony Corporation.** • Microsoft, Windows und Windows Vista sind eingetragene Markenzeichen der Microsoft Corporation in den USA und anderen Ländern. • Mac und Macintosh sind in den USA und anderen Ländern eingetragene

zeichen der Apple Inc. • Andere in dieser Veröffentlichung genannten Systemnamen und Produktnamen sind eingetragene Warenzeichen oder Warenzeichen der jeweiligen Hersteller. In diesem Handbuch werden die Symbole™und ® nicht verwendet.

Unsere Produktgarantie bezieht sich ausschließlich auf das USB-Speichermedium selbst, sofern es unter normalen Bedingungen, wie in dieser Bedienungsanleitung<br>angegeben und mit dem mitgelieferten Zubehör in einer angegebenen oder<br>empfohlenen Systemumgebung verwendet wird. Die Dienstleistungen des erstellers wie die Unterstützung der Benutzer unterliegt ebenfalls diesen

• Der Hersteller übernimmt keine Haftung für Schäden oder Verluste, die auf die Verwendung des Geräts zurückzuführen sind, und ist auch Dritten gegenüber nicht schadenersatzpflichtig. • Der Hersteller übernimmt keine Haftung für Probleme mit dem Computer oder anderer Hardware, die auf die Nutzung dieses Produkts zurückzuführen sind, die Eignung dieses Produkts für bestimmte Hardware, Software oder Peripheriegeräte, Konflikte mit anderer installierter Software, Datenverlust und sonstige versehentliche oder unvermeidbare Schäden.<br>• Der Hersteller übernimmt keine Haftung für finanzielle Schäden, entgangenen<br>Gewinn, Ansprüche von Dritten usw., die auf die Nutzung der mit dem Gerät

nschränkungen.

**Français**

**AVERTISSEMENT Tenir hors de portée des enfants. En cas d'ingestion, consulter immédiatement un médecin. Afin de réduire les risques d'incendie ou de choc électrique, n'exposez pas cet appareil à la pluie ni à l'humidité. Pour éviter toute électrocution, ne pas ouvrir le boîtier. Confier l'entretien à un technicien qualifié uniquement.**

# .<br>El número de serie se encuentran en el lateral del producto. Escriba el número de serie en el espacio proporcionado a continuación. Proporcione el modelo y el número de serie del producto cuando llame al Centro de servicio de información al cliente

Nº de modelo: USM4GM, USM8GM, USM16GM Nº de serie: \_\_\_\_\_\_\_\_\_\_\_\_\_\_\_\_\_\_\_\_\_\_\_\_\_\_\_\_\_\_ **Para los clientes en Europa**<br>Este producto cumple con las signientes directivas europeas:

**Informations client** La référence du modèle et le numéro de série sont indiqués sur le côté du produit. Notez le numéro de série dans l'espace ci-dessous prévu à cet effet. Indiquez la référence du modèle et le numéro de série lorsque vous contactez le Centre d'information client Sony. Référence du modèle USM4GM, USM8GM, USM16GM

2004/108/CE (Directive CEM) Ce produit est conforme aux normes de classification EN 55022 Classe B et EN 55024 pour une utilisation dans les environnements suivants : zones résidentielles, commerciales et d'industrie légère. Le fabricant de ce produit est Sony Corporation, 1-7-1 Konan Minato-ku Tokyo, 108-0075

Japon. Le représentant autorisé pour les questions de compatibilité électromagnétique (EMC) et la sécurité des produits est Sony Deutschland GmbH, Hedelfinger Strasse 61, 70327 Stuttgart, Allemagne. Pour toute question relative au SAV ou à la garantie, merci de bien vouloir vous référer aux ordonnées contenues dans les documents relatifs au SAV ou la garantie **Traitement des appareils électriques et électroniques en fin de vie** 

> **Significado** En espera

**(Applicable dans les pays de l'Union Européenne et aux autres pays européens disposant de systèmes de collecte sélective)** Ce symbole, apposé sur le produit ou sur son emballage, indique que ce  $\sqrt{2\pi}$ produit ne doit pas être traité avec les déchets ménagers. Il doit être remis à un point de collecte approprié pour le recyclage des équipements électriques et électroniques. En s'assurant que ce produit

> Haga doble clic en [6] (Quitar hardware con seguridad) situado en la bandeja de tareas de<br>la parte inferior derecha de la pantalla. En la ventana que aparece, seleccione el nombre del<br>dispositivo que desea retirar y haga c seguridad el dispositivo del sistema", puede retirar el Micro Vault. (El icono y los mensaje que aparecen pueden variar según la versión del sistema operativo). Con Windows Vista, también puede hacer clic con el botón derecho del ratón para

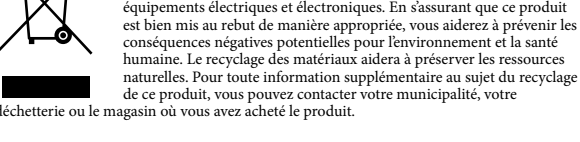

#### **Lors de la première mise en service de la Clé USB (installation du pilote de périphérique)** Normalement, le pilote de l'appareil est installé automatiquement lors du raccordement du

Micro Vault. Cependant, le lancement manuel de l'installation peut être nécessaire avec certaines cartesUSB 2.0. Suivez les instructions qui s'affichent à l'écran pour rechercher le pilote approprié.

#### **ement de base Remarque:** la procédure décrite dans ce mode d'emploi pour retirer correctement le Micro Vault, sinon, il est possible que les données ne soient pas enregistrées correcteme

**Réglage initial Sous Windows 7, Windows Vista, Windows XP (SP3 et versions ultérieures)** Une fois le Micro Vault raccordé à l'ordinateur, l'icône de lecteur du Micro Vault s'affiche. (Le nom du lecteur varie selon votre ordinateur.)

> **Precauciones para la transferencia y la eliminación** Si los datos almacenados en el Micro Vault se borran o reformatean por medio de los métodos estándar, sólo se habrán borrado en un nivel superficial. Es posible que una persona especializada pueda recuperar y reutilizar dichos datos mediante un software pecial.<br>1ra evitar que la información se filtre y otros problemas del estilo, es recomendable utilizar

## Vous pouvez maintenant copier des données sur le Micro Vault ou y sauvegarder des fichiers. Pour ce faire, déplacez les fichiers ou les dossiers sur l'icône Micro Vault, exactement comme lors de la copie de données vers un disque dur ou une disquette.

Para evitar que la información se filtre y otros problemas del estilo, es recomendable utilizar software disponible en el mercado, diseñado para eliminar completamente todos los datos del Micro Vault. • Microsoft, Windows y Windows Vista son marcas comerciales registradas propiedad de<br>- Microsoft Corporation en los Estados Unidos y otros países.<br>• Mac y Macintosh son marcas comerciales de Apple Inc., registradas en los

**Sous Mac OS 10.1 ou plus** Une fois le Micro Vault raccordé à l'ordinateur, l'icône de lecteur du Micro Vault s'affiche. Vous pouvez maintenant copier des données sur le Micro Vault ou y sauvegarder des fichiers. Pour ce faire, déplacez les fichiers et les dossiers sur l'icône Micro Vault, exactement comme lors de la copie de données vers un disque dur ou une disquette. **Signification du voyant**

Eteint Attente Allumé Transfert de données en cours (ne retirez pas le Micro Vault pendant que le voyant clignote).

> marcas comerciales registradas o marcas comerciales de sus respectivos propietarios.<br>Observe que en este manual no se utilizan los símbolos ™ y ®. ∙ La garantía de nuestro producto está limitada únicamente al soporte de<br>almacenamiento USB, cuando se utiliza con normalidad respetando las<br>especificaciones de este manual de instrucciones y con los accesorios que se cluyen con esta unidad en el entorno de sistema especificado o recomendado servicios que ofrece la compañía, como la asistencia para los usuarios, estár • La compañía no se hace responsable de los daños ni de las pérdidas atribuibles a la<br>∪utilización de esta unidad, ni de las demandas de terceros.<br>• La compañía no se hace responsable de: los problemas de su ordenador u o hardware atribuibles al uso de este producto; la adaptación de este producto a hardware, software o periféricos específicos; los conflictos operativos con otros productos de software instalados; la pérdida de datos; otros daños accidentales o

#### **Déconnexion Sous Windows 7, Windows Vista, Windows XP**

ro del modello e il numero di serie si trovano nella parte laterale del prodotto. Registrare il numero di serie nell'apposito spazio riportato in basso. Nel caso venga contattato il centro informazioni utenti Sony, fare riferimento ai numeri di modello e di

Double-cliquez sur (Retirer le périphérique en toute sécurité) dans la barre des tâches située dans le coin inférieur droit de l'écran. Dans la fenêtre qui s'affiche, sélectionnez le nom du périphérique à déconnecter, puis cliquez sur [Arrêter]. Lorsque la fenêtre [Arrêt<br>d'un périphérique matériel] s'affiche, vérifiez que les informations affichées sont correctes,<br>puis cliquez sur [OK]. Lorsque le mess apparaît, vous pouvez débrancher le Micro Vault. (L'icône et les messages qui apparaissent peuvent varier selon la version du système d'exploitation.)<br>Sous Windows Vista, vous pouvez également sélectionner « Safely Remove Hardware » en<br>cliquant sur l'icône du lecteur Micro Vault dans Explorateur ou Poste de trav Lorsque vous retirez le Micro Vault alors que Virtual Expander fonctionne, veillez d'abord à quitter le programme en cliquant avec le bouton droit de la souris sur l'icône Virtual Expander dans la barre des tâches, puis en sélectionnant « End » dans le menu qui s'affiche.

**Sous Mac OS 10.1 ou plus** Déplacez l'icône Micro Vault sur la poubelle. Après avoir vérifié que le Micro Vault est bien en mode d'attente, débranchez le Micro Vault.

#### **Remarques concernant l'utilisation** - Soyez prudent lorsque vous manipulez l'appareil après une utilisation ou un accès prolongé car la surface peut être chaude. bes du formatage du périphérique, utilisez le logiciel de formatage après l'avoir téléchargé à partir du site Web. Afin d'éviter toute modification des caractéristiques

techniques, ne formatez pas le périphérique à l'aide d'une autre méthode.<br>• Il se peut que le Micro Vault ne fonctionne pas correctement s'il est raccordé pendant le<br>• démarrage, le redémarrage ou le rétablissement de l'or d'effectuer une de ces opérations, débranchez toujours le Micro Vault de l'ordinateur. • Un système d'accroche et non pas orifice se trouve sur le Micro Vault pour la fixation d'une dragonne ou d'un anneau. Toutefois, un objet métallique de type crochet (par exemple un porte-clefs) ne doit pas être inséré dans cet ce sytème d'accroche orifice ca peut endommager le Micro Vault. Ne pas placer l'appareil dans des endroit

i volta collegato Micro Vault al computer, viene visualizzata l'icona dell'unità relativa alla<br>'ferica Micro Vault. periferica Micro Vault.<br>A questo punto, è possibile copiare e salvare i dati in Micro Vault trascinando i file e le<br>cartelle in corrispondenza dell'icona dell'unità, allo stesso modo delle operazioni di copia<br>dei dati in u **Significato dell'indicatore**

e Micro Vault è in uso, l'indicatore ne mostra lo stato nel modo seguente. **Stato dell'indicatore** Attesa Acceso Trasferimento dei dati in corso (non rimuovere Micro Vault mentre l'indicatore lampeggia).

rimuovere, quindi fare clic sul pulsante Quando viene visualizzata la schermata [Disattivazione di una periferica], assicurarsi che le informazioni visualizzate siano corrette, quindi fare clic sul pulsante OK. Quando compare il messaggio "E' possibile rimuovere l'hardware", è possibile rimuovere l'unità Micro Vault. (L'icona e i messaggi visualizzati potrebbero variare in base alla versione del sistema operativo.) Se é in esecuzione Windows Vista, é inoltre possibile selezionare "Safely Remove Hardware" facendo clic con il pulsante destro del mouse sull'icona dell'unità Micro Vault in Esplora

Il est fortement recommandé de sauvegarder régulièrement les données enregistrées sur l'appareil. Sony Corporation décline toute responsabilité pour les dommages ou pertes de données éventuels.

risorse o Risorse del computer.<br>Per rimuovere Micro Vault mentre é in esecuzione Virtual Expander, accertarsi di terminare innanzitutto il programma facendo clic con il pulsante destro del mouse sull'icona di Virtual Expander nell'area di notifica e selezionando "Chiudi" dal menu visualizzato. **Se il sistema in uso è Mac OS 10.1 o successivo** Trascinare l'icona di Micro Vault nel cestino. Assicurarsi che Micro Vault si trovi nel modo di attesa, quindi scollegare il supporto di memorizzazione.

#### **Précautions pour le transfert et la suppression des données** Si des données enregistrées sur le Micro Vault sont supprimées ou reformatées à l'aide de méthodes traditionnelles, les données sont supprimées superficiellement uniquement et il est possible de les récupérer et de les réutiliser à l'aide d'un logiciel spécial.

• Microsoft, Windows et Windows Vista sont des marques déposées de Microsoft Corporation aux Etats-Unis et dans d'autres pays ou régions. • Mac et Macintosh sont des marques déposées d'Apple Inc. aux Etats-Unis et dans d'autres pays.

• Mac e Macintosh sono marchi di fabbrica di Apple Inc., registrati negli Stati Uniti e in altri paesi. • Eventuali altri nomi di sistemi o prodotti citati nel presente manuale sono marchi di fabbrica registrati o marchi di fabbrica dei rispettivi proprietari. Inoltre, i simboli ™ e ®<br>non vengono utilizzati nel presente manuale. La garanzia del prodotto è limitata esclusivamente al supporto di memorizzazione

USB stesso, utilizzato normalmente, in conformità con le presenti istruzioni per l'uso e impiegando gli accessori in dotazione con il prodotto nell'ambiente<br>operativo specificato o consigliato. Sono inoltre soggetti alle suddette restrizioni i<br>servizi forniti dalla società, quali il supporto tecnic • California con consulta possere ritenuta responsabile di danni o perdite derivanti dall'uso del presente prodotto né di rivendicazioni di terzi. es del presente prodotto ne di mendiedzioni di terzi.<br>Lietà non potrà essere ritenuta responsabile di: problemi relativi al compu o ad altri elementi hardware derivanti dall'uso del prodotto; idoneità del prodotto<br>ad hardware, software o periferiche specifici; conflitti del sistema operativo con altri<br>software installati; perdita di dati; altri danni

società non potrà essere ritenuta responsabile di danni finanziari, perdite di profitto, rivendicazioni di terzi e così via derivanti dall'uso del software in dotazio

conditions. • La société décline toute responsabilité pour des dommages ou pertes résultant de l'utilisation de cet appareil, ainsi que pour toute réclamation déposée par un tiers.<br>• La société décline toute responsabilité pour : les problèmes de fonctionnement<br>• de l'ordinateur ou d'autres appareils découlant de l' l'incompatibilité de ce produit avec un ordinateur, un logiciel ou un périphérique particulier ; les conflits d'exploitation avec d'autres logiciels installés ; la perte de données ; tout autre dommage accidentel ou inévitable. • La société décline toute responsabilité pour les dommages financiers, la perte

e o número de série encontram-se na parte lateral do produto. Anote o número de série no espaço aqui fornecido. Antes de contactar o centro de informação ao cliente da Sony, consulte os números do modelo e de série. Modelo nº USM4GM, USM8GM, USM16GM

de bénéfices, les réclamations de tiers ou tout autre événement découlant de l'utilisation du logiciel fourni avec cet appareil.

**Deutsch**

**ACHTUNG Von Kindern fernhalten. Bei versehentlichem Verschlucken unverzüglich einen**  Arzt konsultieren.<br>Um die Gefahr eines Brands oder elektrischen Schlags zu reduzieren, darf dieses<br>Gerät weder Regen noch Feuchtigkeit ausgesetzt werden.<br>Um einen elektrischen Schlag zu vermeiden, öffnen Sie das Gehäuse ni **Überlassen Sie Wartungsarbeiten stets qualifiziertem Fachpersonal. Modell- und Seriennummer** Die Modell- und die Seriennummer befinden sich an der Seite des Geräts. Notieren Sie hier

die Seriennummer des Geräts. Geben Sie Modell- und Seriennummer an, wenn Sie das Sony Customer Information Center anrufen. Modellnr. USM4GM, USM8GM, USM16GM

#### Seriennr. \_\_\_\_\_\_\_\_\_\_\_\_\_\_\_\_\_\_\_\_\_\_\_\_\_\_\_\_\_\_ **Für Kunden in Europa** Dieses Gerät erfüllt die folgenden europäischen Richtlinien:

produto é correctamente depositado, irá prevenir potenciais<br>consequências negativas para o ambiente bem como para a saúde, que<br>de outra forma poderiam ocorrer pelo mau manuseamento destes<br>produtos. A reciclagem dos materia reciclagem deste produto, por favor contacte o município onde reside, os serviços de recolha de resíduos da sua área ou a loja onde adquiriu o produto.

Pode copiar e guardar dados no Micro Vault arrastando os ficheiros e as pastas no ícone de unidade, tal como faria se copiasse os dados para um disco rígido ou para uma disquete. **Significados da luz do indicador**<br>Quando estiver a utilizar o Micro Vault, a luz do indicador mostra o estado respectivo da<br>forma indicada abaixo.

**Estado da luz do indicador Significad** 

Kundendienst- oder Garantiedokumenten genannten Adressen. **Entsorgung von gebrauchten elektrischen und elektronischen Geräten (anzuwenden in den Ländern der Europäischen Union und anderen europäischen Ländern mit einem separaten Sammelsystem für diese Geräte)**  $\sqrt{2}$ Das Symbol auf dem Produkt oder seiner Verpackung weist darauf hin, dass dieses Produkt nicht als normaler Haushaltsabfall zu behandeln ist, sondern an einer Annahmestelle für das Recycling von elektrischen und elektronischen Geräten abgegeben werden muss. Durch Ihren Beitrag zum korrekten Entsorgen dieses Produkts schützen Sie die

> e seleccionar "End" (Terminar) no menu que aparece. **Com o Mac OS 10.1 e superior** Arraste o ícone do Micro Vault para "Lixo" ("Trash"). Depois de confirmar que o Micro Vault está em modo de espera, retire o Micro Vault.

**Wenn Sie das USB-Speichermedium zum ersten Mal benutzen (Installieren des Gerätetreibers)**

Normalerweise wird der Gerätetreiber automatisch installiert, wenn Sie den Micro Vault anschließen.<br>Bei einigen USB 2.0-Karten oder -Platinen müssen Sie die Installation jedoch manuell starten. Gehen Sie nach den Anweisungen auf dem Bildschirm vor, um einen geeigneten Treiber

zu suchen. **Grundfunktionen**

> • Limpeza Limpe a unidade com um pano macio e seco ou com um pano macio ligeiramente húmido com um detergente suave. Não utilize nenhum tipo de solvente, tais como álcool ou benzina, que pode danificar o acabamento. É essencial fazer periodicamente cópias de segurança dos dados gravados na unida A Sony Corporation não se responsabiliza por quaisquer danos ou perdas de dados que

possam ocorrer. **Precauções de transferência e remoção** e os dados guardados no Micro Vault forem eliminados ou reformatados através do

métodos normais, a sua remoção é apenas superficial e pode ser possível recuperar e reutilizar esses dados utilizando software especial. Para evitar fugas de informação e outros problemas do género, recomenda-se a utilização ercializado especialmente concebido para remover completamente todos o te sortuare comercian.<br>lados do Micro Vault. Micro Vault é uma marca registada da Sony Corporation.

**Unter Windows 7, Windows Vista, Windows XP (SP3 und höher)** Wenn der Micro Vault an den Computer angeschlossen ist, wird das Laufwerksymbol für das Micro Vault-Gerät angezeigt. (Der Laufwerkname hängt von Ihrem Computersystem ab.) Jetzt können Sie Daten auf den Micro Vault kopieren, indem Sie einfach Dateien und Ordner auf das Laufwerksymbol ziehen, wie Sie es auch beim Kopieren von Daten auf eine

> Microsoft, Windows e Windows Vista são marcas registadas da Microsoft Corporation nos Estados Unidos e noutros países. • Mac e Macintosh são marcas comerciais da Apple Inc., registada nos E.U.A. e noutros países. • Outros nomes de sistemas e de produtos que apareçam neste manual são marcas comerciais registadas ou marcas comerciais dos respectivos proprietários. Note que os símbolos™ e ® não são utilizados neste manual.

Jetzt können Sie Daten auf den Micro Vault kopieren, indem Sie einfach Dateien und Ordner auf das Laufwerksymbol ziehen, wie Sie es auch beim Kopieren von Daten auf eine estplatte oder Diskette tun. **Bedeutung der Anzeige**

> instruções de funcionamento e com os acessórios que foram incluídos nesta<br>unidade no ambiente do sistema especificado ou recomendado. Os serviços<br>fornecidos pela Empresa, tais como assistência ao utilizador, estão também s estas restrições. • A Empresa não é responsável por quaisquer danos ou perdas resultantes da

utilização deste aparelho ou no caso de haver uma reclamação de terceiros. A Empresa não é responsável de modo algum por: problemas com o computador<br>ou com hardware resultantes da utilização deste produto; a adequabilidade<br>deste produto para hardware, software ou periféricos específicos; conflito

Wenn der Micro Vault in Betrieb ist, leuchtet die Anzeige und zeigt den Status des Geräts ie folgt an. **Status der Anzeige Bedeutung**

**Aantekening van de eigenaar** Het modelnummer en het serienummer vindt u aan de zijkant van het product. Noteer het<br>serienummer in de ruimte hieronder. Verwijs naar het modelnummer en het serienummer<br>wanneer u contact opneemt met het Sony Customer Info

**Trennen der Verbindung Unter Windows 7, Windows Vista, Windows XP** Doppelklicken Sie auf (Hardware entfernen oder auswerfen) in der Task-Leiste unten rechts auf dem Bildschirm. Wählen Sie in dem Fenster, das angezeigt wird, den Namen des Geräts aus, dessen Verbindung getrennt werden soll, und klicken Sie dann auf [Deaktivieren]. Wenn der Bildschirm [Hardwarekomponente deaktivieren] erscheint,

**inzamelingssystemen)**<br>
Het symbool op het product of op de verpakking wijst erop dat dit<br>
product niet als huishoudelijk afval mag worden behandeld. Het moet echter naar een plaats worden gebracht waar elektrische en elektronische apparatuur wordt gerecycled. Als u ervoor zorgt dat dit product op de correcte manier wordt verwerkt, voorkomt u voor mens en milieu negatieve gevolgen die zich zouden kunnen voordoen in geval van verkeerde afvalbehandeling. De recycling van materialen draagt bij tot het vrijwaren van natuurlijke bronnen. Voor meer details in verband met het recyclen van dit product, neemt u contact op met de gemeentelijke instanties, het bedrijf of de dienst belast met de verwijdering van huishoudafval of de winkel waar u het product hebt gekocht.

**Unter Mac OS 10.1 und höher** Ziehen Sie das Micro Vault-Symbol in den Papierkorb. Überprüfen Sie, ob sich der Micro Vault im Bereitschaftsmodus befindet, und trennen Sie den Micro Vault dann vom Computer.

woonlijk wordt het apparaatstuurprogramma automatisch geïnstalleerd wanneer u d Micro Vault aansluit. Bij bepaalde USB 2.0-kaarten of -moederborden moet u de installatie wellicht handmatig starten. Volg de aanwijzingen op het scherm om een geschikt stuurprogramma te zoeken.

Stand-by **Example 2** Aan Er worden gegevens overgebracht. (Verwijder de Micro Vault niet als het lampje knippert.) **Loskoppelen**

**Bij gebruik van Windows 7, Windows Vista, Windows XP** Dubbelklik op (Hardware veilig verwijderen) in het systeemvak rechtsonder in het scherm. In het venster dat wordt weergegeven selecteert u de naam van het apparaat dat u wilt verwijderen en klikt u op de knop Stoppen. Controleer of de juiste gegevens worden weergegeven in het venster Hardware stopzetten en klik op de knop OK. Als het bericht "Hardware kan veilig worden verwijderd" wordt weergegeven, kunt u de Micro Vault wijderen. (Het pictogram en de berichten die worden weergegeven, zijn afhankelijk van de versie van het besturingssysteem.) Bij gebruik van Windows Vista kunt u ook "Safely Remove Hardware" selecteren door met de rechtermuisknop op het stationspictogram Micro Vault te klikken in Windows Verkenner of Deze computer. Als u de Micro Vault verwijdert terwijl Virtual Expander wordt uitgevoerd, moet u ervoor zorgen dat u het programma eerst beëindigt door met de rechtermuisknop op het pictogram Virtual Expander in het systeemvak te klikken en "End" in het snelmenu te kiezen. **Bij gebruik van Mac OS 10.1 en hoger**<br>Sleep het pictogram van de Micro Vault naar de Prullenmand. Nadat u hebt gecontroleerd<br>of de Micro Vault stand-by staat, kunt u de Micro Vault loskoppelen.

**Opmerkingen over het gebruik** eichtig als u het apparaat vastpakt nadat dit langere tijd is gebruikt of gelezen,

Es empfiehlt sich dringend, die auf dem Gerät gespeicherten Daten regelmäßig zu sichern. ation übernimmt keine Haftung für beschädigte oder verloren gegangene Daten.

- omdat het oppervlak heet kan zijn.<br>• Als u het apparaat wilt formatteren, moet u de software voor formatteren gebruiken die u<br>• van de website kunt downloaden. Formatteer het apparaat niet op een andere manier. Zo<br>• voorko • De Micro Vault werkt wellicht niet goed als deze is aangesloten op de computer als de
- computer wordt opgestart of opnieuw opgestart of als de slaapstand wordt uitgeschakeld. Koppel de Micro Vault altijd los van de computer voordat u dergelijke bewerkingen uitvoert. • U kunt de opening van de Micro Vault gebruiken om een riem of ring te bevestigen. U
- moet echter geen haakvormig metalen voorwerp (zoals een sleutelhanger) bevestigen aan deze opening, omdat de Micro Vault hierdoor kan worden beschadigd. • Laat het apparaat niet achter op locaties die: – extreem warm of koud zijn – stoffig of vuil zijn
- erg vochtig zijn blootstaan aan trillingen blootstaan aan bijtende stoffen blootstaan aan direct zonlicht **Reinigen** Reinig het apparaat met een zachte doek, droog of licht bevochtigd met een mild schoonmaakmiddel. Gebruik geen oplosmiddelen, zoals alcohol of benzeen, aangezien deze de afwerking

zijn gedeponeerde handelsmerken of handelsmerken van de respectieve eigenaars. De symbolen™ en ® worden niet gebruikt in deze handleiding. • De productgarantie geldt alleen voor het USB-opslagmedium, wanneer het apparaat wordt gebruikt in overeenstemming met deze gebruiksaanwijzing en<br>wanneer de bijgeleverde accessoires worden gebruikt in de voorgeschreven of<br>aanbevolen omgeving zoals beschreven in de documentatie. Diensten die do Sony worden geleverd, zoals gebruikersondersteuning, vallen ook onder deze beperkingen. • Sony is niet aansprakelijk voor schade of verlies als gevolg van het gebruik van dit apparaat of voor andere claims van derden.<br>• Sony is niet aansprakelijk voor: problemen met de computer of andere hardware<br>• als gevolg van het gebruik van dit product; de geschiktheid van dit product

gelieferten Software zurück zu führen sind.

**Español ADVERTENCIA**

**a un médico de inmediato.**

## **Mantenga el dispositivo fuera del alcance de los niños. En caso de ingestión, acuda Para reducir el riesgo de incendios o electrocución, no exponga el aparato a la lluvia ni a la humedad. Para evitar descargas eléctricas, no abra la unidad. Solicite servicio técnico**

**únicamente a personal cualificado. Registro del propietario**

de Sony.

áreas siguientes: residenciales, comerciales e industria ligera.

Este producto cumple con las siguientes directivas europeas: 2004/108/CE (Directiva EMC) Este producto cumple con las directivas EN55022 Clase B y EN55024 para el uso en las ricante de este producto es Sony Corporation, 1-7-1 Konan Minato-ku Tokyo, 108-0075 Japón. El representante autorizado para EMC y seguridad en el producto es Sony Deutschland

GmbH, Hedelfinger Strasse 61, 70327 Stuttgart, Alemania. Para cualquier asunto relacionado con servicio o garantía por favor diríjase a la dirección indicada en los documentos de servicio o garantía adjuntados con el producto. **Tratamiento de los equipos eléctricos y electrónicos al final de su vida útil (aplicable en la Unión Europea y en países europeos con sistemas de** 

**recogida selectiva de residuos)**

 $\sqrt{2}$ 

Este símbolo en el equipo o el embalaje indica que el presente producto no puede ser tratado como residuos domésticos normales, sino que debe entregarse en el correspondiente punto de recogida de equipos eléctricos y electrónicos. Al asegurarse de que este producto se desecha<br>correctamente, Ud. ayuda a prevenir las consecuencias negativas para<br>el medio ambiente y la salud humana que podrían derivarse de la<br>incorrecta manip producto. El reciclaje de materiales ayuda a conservar los recursos naturales. Para recibir información detallada sobre el reciclaje de este producto, póngase en contacto con el ayuntamiento, el punto de recogida más cercano o el establecimiento donde ha adquirido el producto.

**controlador de dispositivos)**

**Al utilizar USB Storage Media por primera vez (instalación del**  Normalmente, el controlador de dispositivos se instala automáticamente al conectar el Micro Vault. Sin embargo, con algunas placas o tarjetas USB 2.0 es posible que necesite realizar la instalación manualmente. Siga las instrucciones de la pantalla para buscar el controlador adecuado.

**Operaciones básicas**

**Con Mac OS 10.1 o superio** 

**Nota:**

Retire el Micro Vault correctamente mediante el procedimiento descrito en este manual. En

**Configuración**

**Con Windows 7, Windows Vista, Windows XP (SP3 y superiores)** Una vez conectado el Micro Vault al ordenador, aparece el icono de unidad para el<br>dispositivo Micro Vault (El nombre de la unidad cambia en función del ordenador.)<br>Ya puede copiar y guardar datos en el Micro Vault arrastra icono de unidad, del mismo modo que cuando copia datos a un disco duro o a un disquete.

una vez permor.<br>Ido el Micro Vault al ordenador, aparece el icono de unidad para el Ya puede copiar y guardar datos en el Micro Vault arrastrando archivos y carpetas hasta el icono de unidad, del mismo modo que cuando copia datos a un disco duro o a un disquete. de Micro Vault esté en uso, el indicador luminoso mostrará su estado tal como se

**Significados del indicador luminoso**

muestra:

**Estado del indicador luminoso**

Activado Transferencia de datos en progreso (no retire el Micro Vault cuando el indicador luminoso parpadea)

**Desconexión**

**Con Windows 7, Windows Vista, Windows XP**

encuentra en modo de espera, ya puede desconectarlo.

seleccionar "Safely Remove Hardware" haciendo clic en el botón derecho en el icono de la unidad Micro Vault en el Explorador o en Mi PC. Cuando retire el Micro Vault mientras se ejecuta Virtual Expander, asegúrese primero de hacer clic con el botón derecho del ratón en el icono de Virtual Expander en la bandeja de tareas y seleccionar "Terminar" en el menú que aparece para cerrar el programa. Arrastre el icono del Micro Vault hasta la papelera. Tras comprobar que el Micro Vault se

**Con Mac OS 10.1 o superior**

**Notas sobre el uso**

acceso, ya que la superficie puede estar caliente.

lispositivo Micro Vault.

• Tenga cuidado a la hora de manipular el dispositivo después de largos periodos de uso o • Cuando formatee el dispositivo, utilice el formato de software que puede descargar desde el sitio Web. Para evitar cambios en las especificaciones, no formatee el dispositivo de ningún otro modo. • Es posible que el Micro Vault no funcione correctamente si se conecta al ordenador

cuando éste se inicia, se reinicia o se restaura para volver del modo en espera. Desconecte siempre el Micro Vault del ordenador antes de realizar una de estas operaciones. • El Micro Vault dispone de un orificio para insertar una correa o un anillo. Sin embargo, no coloque objetos metálicos con forma de gancho en dicho agujero, (como los llaveros),

ya que podrían dañar el Micro Vault. • No coloque la unidad en lugares:

– extremadamente calientes o fríos – con polvo o suciedad – muy húmedos – con vibraciones – expuestos a gases corrosivos – expuestos a luz solar directa • Limpieza Limpie la unidad con un paño suave y seco o con un paño suave ligeramente humedecido

con una solución de detergente suave. No utilice ningún tipo de disolvente como, por ejemplo, alcohol o benceno, puesto que podría dañar el acabado. Se recomienda especialmente realizar copias de seguridad de los datos escritos en la unidad periódicamente. Sony Corporation no asume responsabilidad alguna sobre los daños o las pérdidas de los

datos que puedan producirse.

otros países.

igualmente sujetos a estas restricciones.

Los demás nombres de sistemas y productos que aparecen en este manual son

inevitables. • La compañía no se responsabiliza de los daños financieros, la pérdida de beneficios, las reclamaciones de terceros, etc., atribuibles al uso del software suministrado con

ntrario, es posible que los datos no se graben correctamente

esta unidad.

Micro Vault es una marca comercial de Sony Corporation.

**Italiano**

**AVVERTENZA Tenere fuori dalla portata dei bambini. In caso di ingestione, consultare** 

**immediatamente un medico.**

**Per ridurre il rischio di incendi o scosse elettriche, non esporre questo apparecchio** 

**alla pioggia o all'umidità.**

**Onde evitare scosse elettriche, non aprire l'apparecchio. Rivolgersi esclusivamente** 

**a personale qualificato. Per uso personale**

serie.

N. di modello USM4GM, USM8GM, USM16GM N. di serie \_\_\_\_\_\_\_\_\_\_\_\_\_\_\_\_\_\_\_\_\_\_\_\_\_\_\_\_\_\_

**Per gli utenti in Europa**

potenziali conseguenze negative per l'ambiente e per la salute che potrebbero altrimenti essere causate dal suo smaltimento inadeguato. Il riciclaggio dei materiali aiuta a conservare le risorse naturali. Per sus<br>iazioni più dettagliate circa il riciclaggio di questo prodotto,<br>omunale, il servizio locale di smaltimento rifiuti oppure il potete contattare l'ufficio comunale, il servizio locale di smaltimento rifiuti oppure il negozio dove l'avete acquistato. In caso di smaltimento abusivo di apparecchiature elettriche e/o elettroniche potrebbero essere applicate le sanzioni previste dalla normativa applicabile (valido solo per l'Italia).

**Uso iniziale del supporto di memorizzazione USB (installazione del driver di periferica)** eneralmente, il driver di periferica viene installato automaticamente collegand MicroVault. Tuttavia, con alcune schede USB 2.0, potrebbe essere necessario avviare manualmente l'installazione. Seguire le istruzioni a schermo per eseguire la ricerca del driver adatto.

**Operazioni di base Nota:** Scollegare l'unità Micro Vault nel modo appropriato seguendo la procedura descritta nel presente manuale. Diversamente, è possibile che i dati non vengano registrati in modo corretto.

**Impostazione Se viene eseguito Windows 7, Windows Vista, Windows XP (SP3 e versione successiva)** Una volta collegato Micro Vault al computer, viene visualizzata l'icona dell'unità relativa alla periferica Micro Vault. Il nome dell'unità varia in base al computer in uso. A questo punto, è possibile copiare e salvare i dati in Micro Vault trascinando i file e le cartelle in corrispondenza dell'icona dell'unità, allo stesso modo delle operazioni di copia dei dati in un disco fisso o in un dischetto floppy. **Se il sistema in uso è Mac OS 10.1 o successivo**

**Scollegamento Se vengono utilizzati Windows 7, Windows Vista, Windows XP** Nella barra delle applicazioni in basso a destra sullo schermo, fare doppio clic su (Rimozione sicura dell'hardware). Nella finestra che viene visualizzata, selezionare il

**Note sull'uso** • Prestare particolare attenzione nel maneggiare l'unità dopo periodi prolungati di utilizzo, in quanto la superficie potrebbe essersi surriscaldata. • Per la formattazione dell'unità, utilizzare l'apposito software, che è possibile scaricare dal sito Web. Onde evitare eventuali modifiche delle specifiche, non formattare l'unità in altri modi. • È possibile che Micro Vault non funzioni correttamente se viene collegato al computer al momento dell'avvio, del riavvio o del ripristino dal modo di risparmio energetico. Scollegare sempre Micro Vault dal computer prima di effettuare tali operazioni.<br>• L'unità Micro Vault dispone di un foro per l'applicazione di un cordino o di un anello.<br>• Tuttavia, assicurarsi di non inserire in questo fo (ad esempio, un portachiavi), onde evitare di danneggiare l'unità Micro Vault. • Non posizionare la periferica nei seguenti luoghi: – estremamente caldi o freddi – soggetti a polvere o sporcizia – soggetti a elevata umidità – soggetti a vibrazioni – esposti a gas corrosivi – esposti alla luce solare diretta • Pulizia Per la pulizia, utilizzare un panno morbido asciutto o un panno morbido leggermente

Non utilizzare alcun tipo di solvente, quali alcol o benzene in quanto potrebbero danneggiare il rivestimento. Si consiglia di eseguire periodicamente copie di backup dei dati scritti sull'unità. Sony Corporation non potrà essere ritenuta responsabile per eventuali danni o perdite dei

.<br>uto con una soluzione detergente neutra.

dati. **Precauzioni per il trasferimento e lo smaltimento** Se i dati memorizzati nell'unità Micro Vault vengono eliminati o riformattati utilizzando i metodi standard, tali dati vengono rimossi solo a livello superficiale e potrebbero venire recuperati e riutilizzati da altre persone tramite l'uso di un software speciale.

Per evitare il recupero non autorizzato delle informazioni e altri tipi di problemi analoghi, si consiglia di utilizzare un software disponibile in commercio per l'eliminazione definitiva di tutti i dati dall'unità Micro Vault. Micro Vault è un marchio di fabbrica di Sony Corporation. Microsoft, Windows e Windows Vista sono marchi di fabbrica registrati di Microsoft Corporation negli Stati Uniti e in altri paesi.

con il prodotto.

Il presente prodotto é conforme alle seguenti direttive Europee:<br>2004/108/EC (Direttiva EMC)<br>Il presente prodotto è conforme alle normative EN55022 Class B e EN55024 relative all'uso in ambienti residenziali, commerciali e dell'industria leggera. Il fabbricante di questo prodotto è Sony Corporation, 1-7-1 Konan Minato-ku Tokyo, 18-0075, Giappo Il rappresentante autorizzato ai fini della Compatibilità Elettromagnetica e della sicurezza del prodotto è Sony Deutschland GmbH, Hedelfinger Strasse 61, 70327, Stoccarda Germania. Per qualsiasi problema relativo all'assistenza o alla garanzia, si prega di fare riferimento agli indirizzi indicati nei documenti di assistenza e garanzia forniti con il prodotto. **Trattamento del dispositivo elettrico o elettronico a fine vita (applicabile in tutti i paesi dell'Unione Europea e in altri paesi europei con sistema di raccolta differenziata)**<br>Questo simbolo sul prodotto o sulla confezione indica che il prodotto<br>non deve essere considerato come un normale rifiuto domestico, ma deve invece essere consegnato ad un punto di raccolta appropriato per il riciclo di apparecchi elettrici ed elettronici. Assicurandovi che questo prodotto sia smaltito correttamente, voi contribuirete a prevenire  $\sqrt{2}$ 

**Português**

**AVISO Mantenha o produto afastado do alcance das crianças. No caso de ser engolido, consulte imediatamente o médico. Para reduzir o risco de incêndio ou choque eléctrico, não exponha este aparelho à chuva nem à humidade. Para evitar choques eléctricos, não abra a caixa. A assistência técnica só pode ser prestada por técnicos autorizados. Registo do proprietário**

Nº de série \_\_\_\_\_\_\_\_\_\_\_\_\_\_\_\_\_\_\_\_\_\_\_\_\_\_\_\_\_\_ **Para os clientes na Europa**

Este produto está em conformidade com as seguintes Directivas europeias, 2004/108/CE (Directiva sobre a Compatibilidade Electromagnética) Este produto está em conformidade com as normas EN55022 Class B e EN55024 para utilização nas seguintes áreas, residenciais, comerciais e industriais. O fabricante deste produto é a Sony Corporation, 1-7-1 Konan Minato-ku Tokyo, 108-0075 O representante autorizado para Compatibilidade Electromagnética e segurança do produto

Japão.

é a Sony Deutschland GmbH, Hedelfinger Strasse 61, 70327 Stuttgart, Alemanha. Para qualquer assunto relacionado com serviço ou garantia por favor consulte a morad indicada nos documentos sobre serviço e garantias que se encontram junto ao produto. **Tratamento de Equipamentos Eléctricos e Electrónicos no final da sua vida útil (Aplicável na União Europeia e em países Europeus com sistemas de recolha selectiva de resíduos)** Este símbolo, colocado no produto ou na sua embalagem, indica que  $\sqrt{2}$ este não deve ser tratado como resíduo urbano indiferenciado. Deve sim ser colocado num ponto de recolha destinado a resíduos de equipamentos eléctricos e electrónicos. Assegurando-se que este

**Quando utilizar o suporte de armazenamento USB pela primeira vez (Instalar o controlador do dispositivo)** nente, o controlador do dispositivo é instalado automaticamente quando se liga o Micro Vault. No entanto, com algumas placas USB 2.0, pode ser preciso começar a instalação

manualmente. Siga as instruções mostradas no ecrã para procurar um dispositivo adequado. **Operação básica**

**Nota:** Retire correctamente o Micro Vault de acordo com o procedimento descrito neste manual. Caso contrário, os dados podem não ser gravados correctamente. **Instalação**

**Quando executar o Windows 7, Windows Vista, Windows XP (SP3 e superior)** Depois do Micro Vault estar ligado ao computador, aparece o ícone de unidade do dispositivo Micro Vault. (O nome da unidade varia de acordo com o sistema do computador.) Pode copiar e guardar dados no Micro Vault arrastando os ficheiros e as pastas no ícone de unidade, tal como faria se copiasse os dados para um disco rígido ou para uma disquete.

**Quando utilizar o Mac OS 10.1 e superior** vois do Micro Vault estar ligado ao computador, aparece o ícone de unidade do dispositivo Micro Vault.

Desactivado (Off) Em espera Activado (On) Transferir dados em curso (Não remover o Micro Vault quando a luz do indicador estiver intermitente.)

**Desligar Com o Windows 7, Windows Vista, Windows XP** Faça duplo clique em  $\bigotimes$  (Remover hardware de forma segura) na barra de tarefas que aparece no canto inferior direito do ecrã. Na janela que aparece, seleccione o nome do dispositivo que pretende remover e clique no bo mensagem "Safe to Remove Hardware" (É seguro Remover o Hardware) pode retirar o Micro Vault. (O ícone e as mensagens que aparecem podem variar com a versão do SO.) Com o Windows Vista, também pode seleccionar "Safely Remove Hardware" (É seguro Remover o Hardware) clicando com o botão direito do rato no ícone da unidade Micro Vault no Explorer (Explorador) ou em My Computer (O meu computador). Se retirar o Micro Vault com o Virtual Expander aberto, tem de terminar primeiro programa clicando com o botão direito do rato no ícone Virtual Expander no barra de

**Notas sobre a utilização** • Tenha cuidado quando manusear o dispositivo após longos períodos de utilização ou acesso uma vez que a superfície pode estar quente. uando formatar o dispositivo, utilize o software de formatação que pode transferir do website. Para evitar alterações nas especificações não formate o dispositivo de nenhuma outra maneira. • O Micro Vault pode não funcionar correctamente se o computador ao qual está ligado estiver a ser iniciado, reiniciado ou restaurado do modo de pausa. Desligue sempre o Micro Vault do computador antes de executar uma destas operações.<br>• O Micro Vault tem um orifício para prender uma correia ou uma argola. No entanto, não<br>• deve prender nenhum objecto metálico em forma de gancho (como um p neste orifício porque pode danificar o Micro Vault. • Não coloque a unidade em localizações:<br>- extremamente quentes ou frias em em pó ou sujas extremamente quentes ou frias<br>muito húmidas – muito húmidas – com vibrações – expostas a gases corrosivos – expostas à luz directa do sol

• A garantia do nosso produto está limitada apenas ao próprio suporte de armazenamento USB, quando utilizado normalmente de acordo com estas

danos acidentais ou inevitáveis. • A Empresa não é responsável por quaisquer danos financeiros, perda de lucros, reclamações de terceiros, etc., resultantes da utilização deste aparelho. **Nederlands**

**WAARSCHUWING Houd het apparaat buiten het bereik van kinderen. Raadpleeg onmiddellijk een arts als het apparaat wordt ingeslikt. Stel het toestel niet bloot aan regen of vocht om het risico van brand of een electrische schok te verlagen. Open de behuizing niet. Dit kan electrische schokken tot gevolg hebben. Laat het** 

**apparaat alleen nakijken door bevoegde servicetechnici.**

Modelnummer USM4GM, USM8GM, USM16GM Serienummer \_\_\_\_\_\_\_\_\_\_\_\_\_\_\_\_\_\_\_\_\_\_\_\_\_\_\_\_\_\_

**Voor de klanten in Europa** Dit product voldoet aan de volgende Europese voorschriften: 2004/108/EEG (EMC-richtlijn) Dit apparaat voldoet aan de Europese normen EN55022, Klasse B en EN55024, voor

gebruik in de volgende gebieden: woongebieden, zakendistricten, gebieden voor lichte industrie. De fabricant van dit product is Sony Corporation, 1-7-1 Konan Minato-ku Tokyo, 108-0075 Japan. De geauthoriseerde vertegenwoordiging voor EMC en produkt veiligheid is Sony Deutschland GmbH, Hedelfinger Strasse 61, 70327 Stuttgart, Duitsland. Voor service- of garantiezaken verwijzen wij u graag naar de addressen in de afzonderlijke

#### service/garantie documenten. **Verwijdering van oude elektrische en elektronische apparaten (Toepasbaar in de Europese Unie en andere Europese landen met gescheiden**

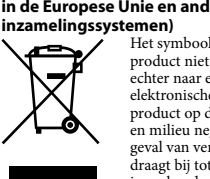

#### **Het USB-opslagmedium voor het eerst gebruiken (het apparaatstuurprogramma installeren)**

## **Basisbediening**

**Opmerking:** erwijder de Micro Vault op de juiste manier volgens de procedure die in deze handleiding wordt beschreven. Anders worden de gegevens niet goed opgenomen. **Installatie**

**Bij gebruik van Windows 7, Windows Vista, Windows XP (SP3 en hoger)** Zodra de Micro Vault op de computer is aangesloten, wordt het stationspictogram voor de Micro Vault weergegeven. (De naam van het station verschilt, afhankelijk van het

computersysteem.) U kunt nu gegevens kopiëren naar en opslaan op de Micro Vault door bestanden en mappen te verslepen naar het stationspictogram, net zoals bij het kopiëren van gegevens naar een vaste schijf of diskette. **Bij gebruik van Mac OS 10.1 en hoger**

Zodra de Micro Vault op de computer is aangesloten, wordt het stationspictogram voor de Micro Vault weergegeven. U kunt nu gegevens kopiëren naar en opslaan op de Micro Vault door bestanden en mappen te verslepen naar het stationspictogram, net zoals bij het kopiëren van gegevens naar een vaste schijf of diskette.

**Betekenissen van het lampje** Als de Micro Vault wordt gebruikt, wordt de status van het lampje als volgt aangeduid. **Status van lampje Betekenis**

kunnen beschadigen. Het wordt ten zeerste aanbevolen dat u regelmatig reservekopieën van de gegevens op het apparaat maakt. Sony Corporation is niet aansprakelijk voor beschadiging of verlies van gegevens. **Voorzorgsmaatregelen voor overdragen en weggooien** Als gegevens op de Micro Vault worden verwijderd of opnieuw geformatteerd met de standaardmethoden, zijn de gegevens alleen op een oppervlakkig niveau verwijderd. Met speciale software kan iemand anders de gegevens herstellen en deze opnieuw gebruiken. Om informatielekken en andere dergelijke problemen te voorkomen, kunt u het beste in de handel verkrijgbare software gebruiken die speciaal is ontworpen om alle gegevens van de

Micro Vault te verwijderen.

• Micro Vault is een handelsmerk van Sony Corporation. • Microsoft, Windows en Windows Vista zijn gedeponeerde handelsmerken van Microsoft Corporation in de Verenigde Staten en andere landen.<br>• Mac en Macintosh zijn handelsmerken van Apple Inc., gedeponeerd in de Verenigde<br>Staten en andere landen. • Andere systeemnamen en productnamen die in deze handleiding worden gebruikt,

voor bepaalde hardware, software of randapparatuur; conflicten met andere geïnstalleerde software; gegevensverlies of andere incidentele of onvermijdelijke schade. • Sony is niet aansprakelijk voor financiële schade, winstderving, claims van derden,enzovoort, voortkomend uit het gebruik van de software die bij dit product wordt geleverd.

**عريب**

**تحذير ً احتفظ به بعيدا عن متناول أيدي الأطفال. إذا تم ابتلاعه، قم مبراجعة الطبيب على الفور. لتقليل احتاملية نشوب حريق أو حدوث صدمة كهربائية، لا تعمد إلى تعريض هذا الجهاز للمطر أو الرطوبة. لتفادي حدوث صدمة كهربائية، لا تعمد إلى فتح الهيكل. قم بإحالة أعامل الصيانة للموظف المؤهل فقط. عند استعامل مشغل فلاش USB لأول مرة (تركيب مشغل الجهاز)**

**العمليات الأساسية** م**لاحظة:**<br>يرجى نزع وحدة Micro Vault بشكل صحيح متبعًا الإجراءات المذكورة في هذا الدليل. وإلا فقد لا يتم تسجيل البيانات بشكل صحيح.

في العادة، يتم تركيب مشغل الجهاز تلقائيا عند توصيل وحدة Vault Micro. في العادة، يتم تركيب مشغل الجهاز تلقاتيًا عند توصيل وحدة MICro Valutr.<br>من ناحية أخرى، قد تحتاج لبدء التركيب يدويًا مع بعض بطاقات أو لوحات USB 2.0.<br>تبع التعليمات التي تظهر على الشاشة للبحث عن مشغل مناسب. ً

فور توصيل وحدة Valcro Vault بالكمبيوتر، تظهر أيقونة المشغل الخاص بوحدة Micro Vault.<br>بإمكانك الآن نسخ وحفظ البيانات على وحدة Micro Vault عن طريق سحب الملفات والفولدرات على أيقونة المشغل، كما لو كنت تقوم بنسخ البيانات على قرص الهارد ديسك أو قرص الفلويب.

**معاني ضوء المؤشر**<br>عندما تكون وحدة Micro Vault قيد الاستخدام، يشير ضوء المؤشر إلى حالته كما يلي. **حالة ضوء المؤشر المعنى** إيقاف انتظار تشغيل يجري نقل البيانات (لا تنزع وحدة Vault Micro أثناء وميض ضوء المؤشر.)

**الإعداد عند تشغيل نظام 7 Windows أو Vista Windows أو XP Windows) 3SP وأحدث)** فور توصيل وحدة Micro Vault بالكمبيوتر، تظهر أيقونة المشغل الخاص بوحدة Micro Vault. (يختلف اسم المشغل تبعًا لنظام كمبيوترك.)<br>إمكانك الآن نسخ وحفظ البيانات على وحدة Micro Vault عن طريق سحب الملفات والفولدرات على أيقونة المشغل، كما لو كنت تقوم بنسخ البيانات على قرص الهارد ديسك أو قرص الفلويب. **عند تشغيل نظام 10.1 OS Mac والاحدث منه**

عند تشغيل نظام Windows Vista أو Windows Vista أو Windows XP انقر نقر ً ا مزدوجا على (Hardware Remove Safely (الموجودة في صينية المهام في الجزء السفلي الأمين من الشاشة. قم باختيار اسم **عند تشغيل نظام 7 Windows أو Vista Windows أو XP Windows** <u>ו</u> الجهاز الذي ترغب بنزعه في النافذة التي تظهر، ثم انقر زر الإيقاف Stop. عندما تظهر شاشة Stop a Hardware Device، تأكد من<br>أنه تم عرض المعلومات الصحيحة، ومن ثم انقر زر OK. عندما يظهر الإخطار "Safe to Remove Hardware"، بإمكانك Micro Vaull. (قد تختلف الأيقونة والإخطارات التي تظهر تبعًا لنسخة إصدار نظام التشغيل.)<br>عدد تشغيل نظام Salta (Windows Vista أيضا أمينا اختيار "Rardware" (AVindows Vista إعن طريق النقر على الزر الأين من<br>نماوس على أيقونة مشغل عند نزع وحدة Micro Vault أثناء تشغيل برنامج Virtual Expander، احرص على إنهاء البرنامج أولاً عن طريق النقر على الزر الأمٍن<br>للماوس على أيقونة برنامج Virtual Expander الموجودة في صينية المهام واختيار "End" من القائمة التي تظ عند تشغيل نظام **Mac OS 10.1** والاحدث منه<br>سحب أيقونة وحدة Micro Vault إلى سلة المهملات Trash. بعد التأكد من أن وحدة Micro Vault في وضع الانتظار، قم بفصل .Micro Vault وحدة

**ملاحظات حول الاستعامل** ً توخي الحذر عند التعامل مع الجهاز بعد فترات طويلة من الاستعامل لأن السطح قد يكون ساخنا. الجهاز، استعمل برنامج الصياغة الذي مكنك تنزيله من الموقع الإلكتروني. لتفادي حدوث أي تغييرات على المواصفات، لا تعمد إلى<br>بيرنامج ميتوفي صياغة الجهاز بأي طريقة أخرى.<br>• قد لا تعمل وحدة Micro Vault بشكل صحيح إذا كانت موصلة بالكمبيوتر عند تشغيله أو إعادة تشغيله أو إخراجه من وضع النوم. قم

- دامًا بفصل وحدة Micro Vault من الكمبيوتر قبل تنفيذ أي من هذه العمليات. ֖ׅ֚֚֚֚֚֚֚֚֚֚֚֚֚֚֚֡֕֡֡֡֡֡֡֡֬֓֡֡֡֡֬֓֡֡֬֜֓֡֡֡֬ يوجد ثقب في وحدة Vault Micro لتركيب شريط أو حلقة. مع ذلك، لا ينبغي تركيب جسم معدين على شكل خطاف (مثل ميدالية المفاتيح) في هذا الثقب، لأنه قد يتسبب في تلف وحدة Vault Micro. لا تعمد إلى وضع الوحدة في أماكن: - مغبرة أو متسخة - فيها اهتزازت ذات درجة حرارة مرتفعة جدًا أو منخفضة جدًا
	- ...<br>– معرضة لضوء الشمس المباشر - عالية الرطوبة - معرضة لغازات حاتة • التنظيف<br>نظف الوحدة باستعمال قطعة قماش ناعمة وجافة أو قطعة قماش ناعمة ومبللة قليلاً محلول تنظيف مخفف. ً لا تستعمل أي نوع من المذيبات، مثل الكحول أو البنزين، التي قد تؤدي إلى تلف التجهيزات النهائية.
- يوصى بشدة بأن تقوم بعمل نسخ احتياطية بشكل دوري للبيانات المكتوبة على الوحدة. لا تتحمل شركة سوين Corporation Sony أي مسئولية عن أي تلف أو فقدان قد يحدث للبيانات.
- **نتبيهات احتياطية حول نقل الوحدة والتخلص منها**<br>إذا تم حذف أو إعادة صياغة البيانات المخزنة على وحدة Micro Vault باستعمال الطرق القياسية، تبدو البيانات بأنها <sup>ب</sup>نت إزالتها ظاهريًا فقط، ومن الممكن أن يقوم شخص ما باسترجاعها وإعادة استعمالها باستخدام برنامج خاص.<br>لتفادي تسرب المعلومات ومشاكل أخرى من هذا النوع، يوصى بأن تستعمل البرنامج المتوفر في الأسواق والمصمم لإزالة جميع البيانات بشكل كامل من وحدة Vault Micro.
- Micro Vault هي علامة تجارية لشركة سوني Sony Corporation.<br>• Microsoft Corporation و Windows Vista هي علامات تجارية مسجلة لشركة Microsoft Corporation في المتحدة الأمريكية ودول أخرى. Mac و Macintosh هي علامات تجارية لشركة .Inc ,Apple، مسجلة في الولايات المتحدة الأمريكية ودول أخرى. أسماء الأنظمة الأخرى وأسماء المنتجات الأخرى التي تظهر في هذا الدليل هي علامات تجارية مسجلة أو علامات تجارية لأصحابها المعنيين. لاحظ أن الرموز ™ و ® لم يتم استعمالها في هذا الدليل.<br>-

تقتصر ضمانة المنتج على مشغل فلاش USB نفسه فقط، عند استعماله بشكل عادي وفقًا لتعليمات التشغيل هذه ومع الكماليات ا ً تأيت متضمنة مع هذه الوحدة في بيئة النظام المحددة أو الموصى بها. الخدمات التي تقدمها الشركة، مثل دعم المستخدم، خاضعة أيضا لهذه القيود.<br>● لا مٍكن للشركة أن تتحمل مسئولية التلف أو الفقدان الناتج عن استعمال هذه الوحدة، أو أي مطالبة من طرف ثالث. لكن للشركة أن تتحمل أي مسئولية عن: مشاكل في كمبيوترك أو جهاز آخر ناجمة عن استعمال هذا المنتج؛ توافق هذا المنتج ه أجهزة محددة أو برامج أو ملحقات؛ تضارب في التشغيل مع برامج أخرى تم تركيبها؛ فقدان البيانات؛ أو أضرار أخرى غري مقصودة أو لا ميكن تفاديها. .<br>: مِكن للشركة أن تتحمل أي مسئولية عن الأضرار المادية أو الأرباح غر المحققة أو المطالبات من طرف ثالث إلخ. الناجمة عن استع

Pierwsze użycie nośnika danych USB (instalowanie sterow **urządzenia)** -<br>vczaj instalacja sterownika urządzenia nastepuje automatycznie po podłaczeniu Micro Vault. Jednakże w przypadku niektórych kart lub płyt USB 2.0 może wystąpić konieczność ręcznego zainicjowania instalacji.

**Uwaga:** yjmować Micro Vault wykonując procedurę opisaną w tej instrukcji. W przeciwnym razie dane mogą nie zapisać się prawidłow

––––––––––––––––––––<br>sz teraz kopiować i zapisywać dane na nośniku Micro Vault przeciągając i upuszczając pliki i foldery na ikonę napędu, tak samo jak w przypadku kopiowania danych na dysk wardy lub dyskietke **Znaczenie sygnalizacji wskaźnika świetlnego** Kiedy używane jest urządzenie Micro Vault, wskaźnik świetlny sygnalizuje jego stan w następujący sposób.

**Odłączanie Środowisko systemu operacyjnego Windows 7, Windows Vista, Windows XP** Kliknij dwukrotnie (Usuń bezpiecznie sprzęt) w zasobniku zadań u dołu ekranu z prawej strony. W otwartym oknie zaznacz nazwę urządzenia, które ma być usunięte, a następni kliknij przycisk Wyłącz. Kiedy pojawi się okno Wyłącz urządzenie sprzętowe, sprawdź, czy  $z$ ostały wyświetlone poprawne informacje, a następnie kliknij przycisk OK. Po wyświetlen komunikatu "Można bezpiecznie usunąć urządzenie" można odłączyć urządzenie Micro Vault. (Ikona oraz wyświetlane komunikaty różnią się w zależności od wersji systemu operacyjnego).<br>W systemie Windows Vista opcję "Safely Remove Hardware" można wybrać, klikając

prawym przyciskiem myszy ikonę napędu Micro Vault w programie Explorer lub w oknie Mój komputer. Przy odłączaniu napędu Micro Vault w czasie, gdy uruchomiony jest program Virtual Expander należy upewnić się, że program zakończono przez kliknięcie ikony Virtual<br>Expander znajdującej się na pasku zadań i wybranie z wyświetlonego menu polecenia<br>"End".

البرنامج المرفق مع هذه الوحدة.

**Polski OSTRZEŻENIE**

**Urządzenie należy przechowywać w miejscu niedostępnym dla dzieci. W przypadku połknięcia urządzenia należy niezwłocznie skontaktować się z** 

#### r modelu USM4GM, USM8GM, USM16GM Nr seryjny \_\_\_\_\_\_\_\_\_\_\_\_\_\_\_\_\_\_\_\_\_\_\_\_\_\_\_\_\_\_ **Dla Klientów w Europie** e Dyrektywy Unii Europejskiej,

#### **lekarzem. Aby ograniczyć ryzyko pożaru lub porażenia prądem elektrycznym, nie należy narażać tego urządzenia na działanie deszczu ani wilgoci. Aby uniknąć porażenia prądem elektrycznym, nie należy otwierać obudowy. Wszelkie naprawy mogą być wykonywane wyłącznie przez autoryzowany punkt serwisowy. Dane dotyczące urządzenia** Numer modelu i numer seryjny znajdują się z boku urządzenia. W tym miejscu należ zapisać numer seryjny. Numer modelu i numer seryjny należy podać, telefonując do Centrum obsługi klienta Sony.

– gdzie występują drgania<br>– wystąwionych bezpośrednio na - narażonych na działanie korozyjnych promienie słoneczne • Czyszczenie Zespół należy czyścić miękką, suchą szmatką lub miękką szmatką lekko zwilżoną roztworem delikatnego detergenta. Zdecydowanie zalecane jest okresowe tworzenie kopi zapasowej danych zapisanych na

2004/108/EC (Dyrektywa EMC) Niniejszy produkt odpowiada ograniczeniom EN55022 Klasa B oraz EN55024 dla używania w następujących obszarach: mieszkalnym, handlowym i z przemysłem lekkim. Producentem tego produktu jest Sony Corporation, 1-7-1 Konan Minato-ku Tokyo, 108-0075 Japonia. Upoważnionym przedstawicielem producenta w Unii Europejskiej, uprawnionym do dokonywania i potwierdzania oceny zgodności z wymaganiami zasadniczymi, jest Sony Deutschland GmbH, Hedelfinger Strasse 61, 70327 Stuttgart, Niemcy. Nadzór nad dystrybucją na terytorium Rzeczypospolitej Polskiej sprawuje Sony Poland, 00-876 Warszawa, ul. Ogrodowa 58. W sprawach serwisowych i gwarancyjnych należy kontaktować się z podmiotami, których adresy podano w osobnych dokumentach gwarancyjnych lub serwisowych, lub z najbliższym sprzedawcą produktów Sony. **Pozbycie się zużytego sprzętu (stosowane w krajach Unii Europejskiej i w** 

Firma nie może przyjąć żadnej odpowiedzialności za: problemy związane z komputerem lub innym sprzętem, jakie wyniknęły z używania tego produktu; przydatność tego produktu dla określonego sprzętu, oprogramowania lub urządzeń peryferyjnych; konflikty operacyjne z innym zainstalowanym oprogramowaniem; utratę danych; lub inne przypadkowe bądź nieuniknione szkody. • Firma nie może przyjąć żadnej odpowiedzialności za szkody finansowe, utratę zysków, roszczenia stron trzecich itd., powstających w związku z używaniem oprogramowania dostarczanego z tym zespołem.

Číslo modelu a sériové číslo jsou umístěny na boku produktu. Poznamenejte si sériové číslo na řádek níže. Tato čísla uved'te při telefonování se zákaznickým informačním centrem Sony. Model č. USM4GM, USM8GM, USM16GM Sériové číslo

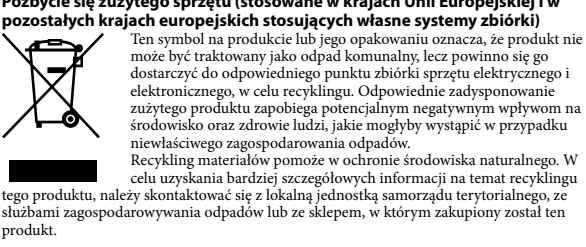

Tento výrobek je v souladu se směrnicemi EN55022 třída B a EN55024 pro použití v následujících oblastech: doma, v práci a lehkém průmyslu. Výrobcem tohoto výrobku je Sony Corporation, 1-7-1 Konan Minato-ku Tokyo, 108-0075 Japonsko. z.<br>pcněným zástupcem pro požadavky ohledně elektromagnetické kompability EM ečnosti výrobku je Sony Deutschland GmbH, Hedelfinger Strasse 61,70327 Stuttgart

#### Nadzór nad dystrybucją na terytorium Rzeczypospolitej Polskiej sprawuje Sony Poland, 00-876 Warszawa, ul. Ogrodowa 58.

Należy wykonywać instrukcje wyświetlane na ekranie w celu wyszukania odpowiedniego

**Základní operace Poznámka:** --<br>:e-li aplikaci Micro Vault, postupujte podle pokynů na obrazovce.

sterownika.

# **Podstawy użytkowania**

**Indikátor Význam stavových indikátorů** Kontrolka nesvítí Pohotovostní režim vypnut Kontrolka svítí nebo bliká Probíhá přenos dat (Neodstraňujte zařízení MicroVault,<br>pokud bliká indikátor.)

**Ustawianie System operacyjny Windows 7, Windows Vista, Windows XP (z dodatkiem SP3 lub nowszym)** Kiedy tylko nośnik danych Micro Vault zostanie przyłączony do komputera, pojawi się iky tynko nosink danych Micro Vadit zostalne przylączony do kw<br>na napędu Micro Vault. (Nazwa napędu może być różna, w zale stemu komputerowego. na kompaterowego.)<br>sz teraz kopiować i zapisywać dane na nośniku Micro Vault przeciągając i upuszczając pliki i foldery na ikonę napędu, tak samo jak w przypadku kopiowania danych na dysk twardy lub dyskietkę.

#### **Środowisko systemu Mac OS 10.1 i wyższych wersji** Kiedy Micro Vault zostanie przyłączony do komp urządzenia Micro Vault.

• Při manipulaci se zařízením bud'te opatrní, pokud je používáte delší dobu, může být na povrchu horké. • Při formátování zařízení použijte formátovací software, který můžete stáhnout z této  $\acute{\text{s}}$  stránky. Chcete-li se vyhnout změnám ve specifikacích, neformátujte zaříz žádným jiným způsobem. • Zařízení Micro Vault nemusí fungovat správně, je-li k počítači připojeno při jeho spuštění, restartování nebo obnovení z režimu spánku. Před prováděním těchto činnos

**Znaczenie stanu wskaźnika świetlnego** Wyłączony Stan oczekiwania

Włączony Przekazywanie danych w toku (Nie należy wyjmować nośnika Micro Vault, gdy wskaźnik świetlny migocze.)

> dy zařízení Micro Vault odpojte od počítače. • Zařízení Micro Vault má otvor pro připojení řemínku či kroužku. K tomuto otvoru nelze však připojit předmět ve tvaru háčku (např. klíčenku), protože by mohlo dojít k poškození zařízení Micro Vault. • Neumísujte jednotku do míst, která jsou:

.<br>zařízení Micro Vault. • Micro Vault je obchodní značka firmy Sony. Microsoft, Windows a Windows Vista jsou registrované ochranné známky společnosti Microsoft Corporation ve Spojených státech a dalších zemích. • Mac a Macintosh jsou obchodními značkami firmy Apple Inc., registrovanými v USA a v jiných zemích.

• Další názvy systémů a výrobků v této příručce jsou registrovanými obchodními<br>známkami nebo obchodními známkami jejich příslušných vlastníků. Všimněte si, že v<br>této příručce se nepoužívají symboly ™ a ®. • Naše záruka na výrobek se vztahuje pouze na samotné ukládací médium USB, pokud se používá normálně ve shodě s těmito provozními pokyny a s příslušenstvími, která jsou spolu s touto jednotkou používána ve specifickém nebo doporučeném systémovém prostředí. Služby poskytované společností, jako je uživatelská podpora, rovněž podléhají těmto omezením. • Společnost nenese odpovědnost za škody nebo ztráty vyplývající z používání této jednotky, ani za jakékoliv nároky třetí strany. • Společnost nenese odpovědnost za: problémy s počítačem nebo jiným zařízením, jež byly zapříčiněny používáním tohoto výrobku; vhodnost tohoto výrobku pro konkrétní hardware, software nebo periferní zařízení; provozní konflikty s jinými instalovanými programy; ztrátu dat; či jiné náhodné nebo nevyhnutelné škody.<br>• Společnost nenese odpovědnost za finanční ztráty, ztráty zisku, nároky třetích stran<br>• atd. plynoucí z používání programu dodaného spolu s tout

**Środowisko systemu Mac OS 10.1 lub w wersji wyższej** Przeciągnij ikonę Micro Vault do Trash (Kosz systemowy). Po potwierdzeniu, że Micro Vault jest w trybie oczekiwania, odłącz Micro Vault.

# **Uwagi o korzystaniu z urządzenia**

eży uważać, obsługując urządzenie po dłuższyr powierzchnia może się nagrzewać. • Podczas formatowania urządzenia należy korzystać z oprogramo które można pobrać z witryny sieci Web. Aby uniknąć wszelkich zmian parametrów, n należy formatować urządzenia w jakikolwiek inny sposób. • Micro Vault może nie działać prawidłowo, kiedy zostanie podłączony do komputera w czasie, gdy jest on uruchamiany, ponownie uruchamiany lub wyprowadzany ze stanu wstrzymania. Zawsze należy odłączyć Micro Vault od komputera przed wykonaniem operacji tego rodzaju. • Urządzenie Micro Vault ma otwór do zamocowania paska lub pierścienia. Jednak nie należy do niego przymocowywać metalowego, zakrzywionego obiektu (np. breloczka na klucze), ponieważ może to spowodować uszkodzenie urządzenia Micro Vault. • Nie umieszczać urządzenia w miejscach: – bardzo gorących lub zimnych<br>– bardzo wilgotnych

# **Contract Contract** üzlethez, ahol a terméket megvásárolta.

**Megjegyzés:**<br>A Micro Vault kivételénél az útmutatóban leírtak szerint járjon el. Ellenkező esetben előfordulhat, hogy az adatok helytelenül kerülnek az adathordozóra. **Üzembe helyezés**

fájlokat és mappákat a meghajtó ikonjára, ugyanúgy, mint amikor merevlemezre vagy hajlékonylemezre másol adatokat. **Mac OS 10.1 és nagyobb verziószámú operációs rendszer esetén** r a Micro Vault adathordozót a számítógéphez csatlakoztatja, megjelenik a Micro

urządzeniu. Firma Sony Corporation nie bierze odpowiedzialności za ewentualne uszkodzenie lub utratę danych. **Środki ostrożności dotyczące przesyłania i pozbywania się danych** Jeśli dane przechowywane na urządzeniu Micro Vault zostaną usunięte lub sformatowane<br>za pomocą standardowych metod, spowoduje to tyłko ich powierzchowne usunięcie; za<br>pomocą specjalnego oprogramowania będzie możliwe ich od z komercyjnego oprogramowania przeznaczonego do całkowitego usuwania danych z urządzenia Micro Vault. • Micro Vault jest znakiem towarowym firmy Sony Corporation. • Microsoft, Windows i Windows Vista są zastrzeżonymi znakami towarowymi firmy

Microsoft Corporation w Stanach Zjednoczonych i innych krajach. • Mac i Macintosh są znakami towarowymi firmy Apple Inc., zarejestrowanymi w U.S.A. i w innych krajach. • Nazwy innych systemów i produktów, które występują w tej instrukcji, są zarejestrowanymi znakami towarowymi lub znakami towarowymi ich właścicieli. Prosze pamiętać, że symbole™ i ® nie są stosowane <sup>w</sup> tej instrukcji. Gwarancja naszego produktu obejmuje tylko sam nośnik danych USB, kiedy jest normalnie używany zgodnie z tą instrukcja obsługi oraz z wykorzystaniem wyposażenia dodatkowego, które jest zawarte w tym zespole, w środowisku określonego lub zalecanego systemu. Usługi świadczone przez Firmę, takie jak wsparcie techniczne klienta, podlegają takim samym ograniczeniom. • Firma nie przyjmuje żadnej odpowiedzialności za szkodę lub stratę spowodowaną używaniem tego zespołu, ani też za roszczenia stron trzecich.

**Mac OS 10.1 és nagyobb verziószámú operációs rendszer esetén** Húzza rá a Micro Vault ikont a Lomtárra. Miután megkapta a visszajelzést, hogy a Micro Vault készenléti üzemmódban van, kapcsolja le a Micro Vault eszközt. **Megjegyzések az eszköz használatával kapcsolatban** használja az adathordozót (sokáig ír rá vagy olvas róla), óvatosan fogja meg,

mert felülete felforrósodhat. • Az eszköz formázásához a weblapról letölthető formázóprogramot használja. Az eszközt – gyári jellemzőinek megőrzése érdekében – semmilyen más módon ne formázza meg! • A Micro Vault hibásan működhet, ha a számítógép bekapcsolásánál, újraindításánál vagy alvó üzemmódból való feléledésénél van a számítógéphez csatlakoztatva. • A Micro Vault-on pánt vagy karika csatlakoztatására szolgáló nyílás van kialakítva. Ebbe a nyílásba azonban nem szabad horog alakú fémtárgyat (például kulcstartót) akasztani, mert az tönkreteheti a Micro Vault-ot. • Ne hagyja az eszközt olyan helyen, amely: nagyon meleg vagy hideg – poros vagy piszkos<br>nvirkos – rázkódik

rodáló gázokat tartalmaz – korrodáló gázokat tartalmaz – közvetlen napsugárzásnak van kitéve • Tisztítás Az eszközt puha, száraz, vagy puha, kímélő tisztítószerrel megnedvesített ruhadarabbal tisztítsa. Ne használjon semmilyen oldószert, például alkoholt, benzint, mert ezek károsíthatják az eszköz felületét.

**Česky**

**UPOZORNĚNÍ Nenechávejte v dosahu dětí. Při požití vyhledejte lékaře. Nevystavujte přístroj dešti ani vlhkosti, předejdete tak nebezpečí vzniku požáru či úrazu elektrickým proudem. Neotevírejte kryt přístroje. Hrozí nebezpečí úrazu elektrickým proudem. Opravy svěřte výhradně kvalifikovanému servisnímu technikovi. Záznam vlastníka**

> A Micro Vault a Sony Corporation védjegye. A Microsoft, a Windows és a Windows Vista a Microsoft Corporation védjegye vagy bejegyzett védjegye az Amerikai Egyesült Államokban és más országokb • A Mac és Macintosh az Apple Inc. bejegyzett védjegye az Amerikai Egyesült

tulajdonosának védjegye vagy bejegyzett védjegye. Az útmutatóban nem használtuk a ™és ® jelet. A termékre vonatkozó garancia csak magára az USB adathordozóra vonatkozik, feltéve, hogy azt kizárólag a meghatározott vagy javasolt rendszerkörnyezetben, a mellékelt tartozékokkal együtt és jelen használati útmutató előírásainak megfelelően rendeltetésszerűen használja. E megkötések vonatkoznak a gyártó<br>által nyújtott szolgáltatásokra is, például a terméktámogatásra is.<br>• A gyártó nem vállal felelősséget az eszköz használatából eredő semminemű kár veszteségért, harmadik fél által támasztott követelésért. • A gyártó nem vállal felelősséget a következőkért: a számítógépnek vagy más hardvernek az eszköz használatából eredő meghibásodásáért; azért, hogy az eszköz használható-e bizonyos konkrét hardverrel, szoftverrel, perifériával; a számítógépre<br>telepített egyéb programok esetleges működési hibáiért; adatok elvesztéséért;<br>más, véletlenszerűen vagy elkerülhetetlenül bekövetkező meg

**Pro zákazníky v Evropě** Tento produkt vyhovuje těmto evropským směrnicím, 2004/108/EC (Směrnice EMC)

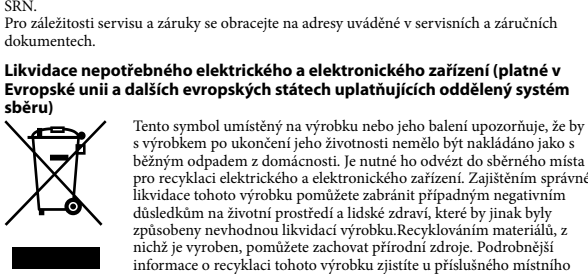

úřadu, podniku pro likvidaci domovního odpadů nebo v obchodě, kde jste výrobek

**Poznámka:**<br>Pri odpájaní Micro Vaultu postupujte, prosím, presne podľa návodu opísaného v tomto návode. V opačnom prípade sa môže stať, že údaje nebudú zaznamenané správne.

#### zakoupili. **Před prvním použitím USB paměti (instalace ovladače USB)** Obvykle se po připojení Micro Vault k počítači automaticky nainstaluje správný ovladač. USB 2.0 může být nutné spustit instalaci ručně Postupujte podle pokynů na obrazovce.

Jinak nemusí dojít ke správnému záznamu dat. **Nastavení Windows 7, Windows Vista, Windows XP (SP3 a vyšší)**

Jakmile je zařízení Micro Vault připojeno k počítači, zobrazí se ikona disku pro toto zařízení. (Název disku se změní podle systému vašeho počítače.) rovat a ukládat data na zařízení Micro Vault přetažením souborů a složek na ikonu disku tak, jako byste kopírovali data na pevný disk nebo na disketu. **Mac OS 10.1 a vyšší** Jakmile je zařízení Micro Vault připojeno k počítači, zobrazí se ikona disku pro toto

zařízení. at a ukládat data na zařízení Micro Vault přetažením souborů a složek na ikonu disku tak, jako byste kopírovali data na pevný disk nebo na disketu. **Význam indikátorů** Pokud se zařízení Micro Vault používá, indikátory zobrazují jeho stav následovně.

> **Poznámky o používaní** • Pri dlhšom používaní sa zariadenie zahrieva, preto s ním zaobchádzajte opatrne.<br>• Ak chcete formátovať zariadenie, použite softvér na formátovanie, ktorý môžete prevziat<br>• z webovej lokality. Aby ste sa vyhli zmenám tech neformátujte ho iným spôsobom. Micro Vault môže nesprávne fungovať, ak je pripojený k počítaču, keď sa počítač

#### **Odpojení Windows 7, Windows Vista, Windows XP** Klikněte na (Safely Remove Hardware) na panelu úlohy v pravé dolní části obrazovky.

rozbieha, reštartuje, alebo obnovuje zo spánkového režimu. Pred vykonaním niektorej z<br>takýchto operácií Micro Vault vždy odpojte od počítača.<br>• Zariadenie Micro Vault má otvor na pripevnenie remienka alebo krúžku. Napriek<br> prívesok na kľúče), pretože by mohli poškodiť zariadenie. estňujte zariadenie na miesta, ktoré sú:<br>!mne horúce alebo studené – prašné alebo špinavé – veľmi vlhké – vibrujúce – vystavené korozívnym plynom – vystavené priamemu slnku • Čistenie Zariadenie čistite mäkkou suchou handrou alebo mäkkou handrou mierne navlhčenou jemným čistiacim roztokom. Nepoužívajte žiadny typ rozpúšťadla, ako je alkohol alebo benzén, ktoré môžu poškodiť

Ak sa údaje uložené v zariadení Micro Vault odstránia alebo preformátujú použitím bežných postupov, odstránia sa len čiastočne a niekto iný ich môže pomocou špeciálneho oftvéru obnoviť a znovu použiť.<br>Vk chcete zabrániť úniku informá .<br>nácií a iným podobným problémom, odporúča sa používať komercine dostupný softvér navrhnutý na úplné odstránenie všetkých údajov zo zariadeni Micro Vault. • Micro Vault je ochranná známka Sony Corporation.  $\bullet$  Microsoft, Windows a Windows Vista sú registrovanými obchodnými známkami s microsoft Corporation v Spojených štátoch am

Jakmile se zobrazí okno, vyberte název zařízení, které má být odstraněno, a klepněte na tlačítko Stop. Jakmile se objeví obrazovka Stop a Hardware Device, přesvědčte se, zda je zobrazena správná informace a klepněte na tlačítko OK. Po zobrazení zprávy "Safe to Remove Hardware" můžete odpojit zařízení Micro Vault. (Ikona a zprávy se mění podle verze operačního systému.)<br>V systému Windows Vista můžete také vybrat položku "Safely Remove Hardware" avým tlačítkem myši na ikonu jednotky Micro Vault v Průzkumníku nebo v složce Tento počítač. Vyjímáte-li zařízení Micro Vault při spuštěném programu Virtual Expander, musíte nejprve ukončit program klepnutím na ikonu Virtual Expander na panelu úloh pravým tlačítkem<br>myši a výběrem položky "End" ze zobrazené nabídky. **Mac OS 10.1 a vyšší**

ret **a Přest**<br>ikonu Micro Vault do koše. Po potvrzení pohotovostního režimu zařízení Micro

• Mac a Macintosh sú obchodné známky firmy Apple Inc., registrovanej v Spojených štátoch amerických a iných krajinách. • Ostatné názvy systémov a výrobkov, ktoré sa objavili v tomto manuáli, sú registrované obchodné známky alebo obchodné známky ich vlastníkov. Všimnite si, že symboly™ a ® nie sú <sup>v</sup> tomto manuáli použité. Záruka na náš výrobok je obmedzená iba na samotný USB disk pri normálnom používaní v súlade s týmito prevádzkovými inštrukciami a s príslušenstvom,<br>ktoré bolo dodané s týmto zariadením v špecifikovanom alebo odporúčanom<br>systémovom prostredí. Služby poskytované spoločnosťou, ako napr. užívateľsk podpora, tiež podliehajú týmto obmedzeniam. vapora, nez podnenája tymto obmedzeniam.<br>poločnosť nemôže prijať zodpovednosť za škody alebo straty vyplývajúce z používania zariadenia, alebo za akékoľvek nároky tretej strany. ∙ Spoločnosť nemôže prijať zodpovednosť za: problémy s počítačom alebo iným<br>hardvérom, ktoré vyplynuli z používania tohoto výrobku; vhodnosť tohoto výrobku<br>pre špecifický hardvér, softvér alebo periférie; prevádzkové konf

Vault odpojte.

# **Poznámky k používání**

– extrémně horká nebo studená – prašná nebo špinavá – velice vlhká<br>– vystavená korozivním plynům – vystavená přímému slunečnímu světlu • Čištění Jednotku čistěte jemnou vlhkou látkou nebo jemnou látkou lehce namočenou slabým istícím prostředkem. Nepoužívejte žádné rozpouštědlo, jako alkohol nebo benzín, které by mohlo poškodit

povrch. Důrazně doporučujeme průběžné zálohování dat z tohoto zařízení. Společnost Sony Corporation nenese žádnou zodpovědnost za případné škody či ztráty dat. **Bezpečnostní opatření pro přenos a likvidaci**

Jsou-li data uložená na zařízení Micro Vault odstraněna či zformátována pomocí standardních metod, odstraní se jen do určité míry a je možné je pomocí speciálního softwaru obnovit a znovu použít. Chcete-li se vyhnout vyzrazení informací a dalším podobným problémům, doporučuje se použití komerčně dostupného softwaru určeného pro dokonalé odstranění všech dat ze

cro Vault'un bilgisayara bağlanmasıyla birlikte, Micro Vault aygıtına ilişkin sürücü ikonu belirir. Şimdi, tıpkı verileri bir sabit diske ya da bir diskete kopyalarken yaptığınız gibi, dosyaları ve klasörleri sürücü ikonu üzerine sürükleyerek, verileri Micro Vault'a kopyalayabilir ve bunun

Ekranın sağ alt bölümündeki görev çubuğundan [3] (Safely Remove Hardware) [Donanımı<br>güvenli bir şekilde kaldır] ikonu üzerine çift tıklayın. Beliren pencereden, kaldırılacak<br>aygıtın adını seçin, daha sonra Stop (Durdur) dü )evice (Bir donanım aygıtını durdur) ekranı belirdiğinde, doğru bilgilerin görüntülenmekt olduğundan emin olun ve daha sonra [OK] (Tamam) düğmesi üzerine tıklayın. "Safe to Remove Hardware" (Donanm güvenli bir şekilde kaldırılabilir) mesajı görüntülendiğinde, Micro Vault'un çıkarabilirsiniz. (Görünen simge ve mesajlar işletim sisteminin sürümüne bağlı olarak değişebilir.)<br>Windows Vista çalştrrken, Gezgindeki veya Bilgisayarm'daki Micro Vault'un sürücü<br>simgesini sağ tklatarak da "Safely Remove Hardware" (Donanımı Güvenle Kaldr) ikonunu seçebilirsiniz. Micro Vault'un Virtual Expander çalışırken çıkarırsanız, öncelikle görev çubuğundan Virtual Expander simgesini sağ tıklatarak ve çıkan menüde "Son" u seçerek programı sonlandırdığınızdan emin olun.

**Magyar**

Birime yazılan verileri başka bir ortama düzenli olarak yedeklemeniz önemle önerilir. Sony Corporation verilerde meydana gelebilecek zarardan veya kayıptan sorumlu değildir.

**FIGYELMEZTETÉS Tartsa távol a gyerekektől. Ha a gyerek lenyeli a készüléket, azonnal forduljon orvoshoz. A tűz és az áramütés megelőzése érdekében a készüléket tartsa távol esőtől, nedvességtől. Az áramütés elkerülése érdekében ne nyissa ki a készülék házát. A készüléket kizárólag szakemberrel javíttassa. A termék adatai** A modell- és sorozatszám a termék oldalán található. A sorozatszámot írja az alább

megjelölt helyre. Ha kapcsolatba lép a Sony ügyfélszolgálatával (Sony Customer Information Center), mindig közölje velük a modell- és sorozatszámot. Modellszám: USM4GM, USM8GM, USM16GM Sorozatszám: \_\_\_\_\_\_\_\_\_\_\_\_\_\_\_\_\_\_\_\_\_\_\_\_\_\_\_\_\_\_

**Európai vásárlóink figyelmébe** kező EU-s irányelvekben foglaltaknak: 2004/108/EC (EMC irányelv) Ez a termék megfelel az EN55022 B osztály és az EN55024 irányelvekben foglaltaknak a

következő felhasználási területeken: háztartási, üzleti és könnyűipari. Ezt a terméket a Sony Corporation (Japán, 108-0075 Tokió, 1-7-1 Konan, Minato-ku) gyártotta. A termékbiztonsággal és az EMC irányelvekkel kapcsolatban a Sony Deutschland GmbH (Németország, 70327 Stuttgart, Hedelfinger Strasse 61.) a jogosult képviselő. Kérjük, bármely szervizeléssel vagy garanciával kapcsolatos ügyben, a különálló szerviz-vagy garanciadokumentumokban megadott címekhez forduljon.

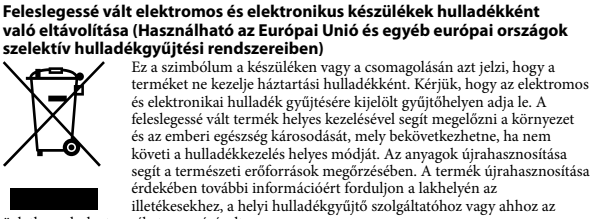

лятиях легкой промышленности **Утилизация отслужившего электрического и электронного оборудования (директива применяется в странах Евросоюза и других европейских странах, где действуют системы раздельного сбора отходов)** Дaнный знак на устройстве или его упаковке обозначает, что  $\searrow$ данное устройство нельзя утилизировать вместе с прочими бытовыми отходами. Eго следует сдать в соответствующий приемный пункт переработки электрического и электронного оборудования. Heпpaвильнaя утилизация данного изделия может привести к потенциально негативному влиянию на окружающую среду и здоровье людей, поэтому для предотвращения подобных

**The Company** последствий необходимо выполнять специальные требования по утилизации этого изделия. Пepepaботкa данных материалов поможет сохранить природные ресурсы. Для получения более подробной информации о переработке этого изделия обратитесь в местные органы городского управления, службу сбора бытовых отходов или в магазин, где было приобретено изделие. Установка драйвера компактного переносного нако<mark>пит</mark>ел

**Amikor először használja az USB adathordozót (az illesztőprogram telepítése)** .<br>5 program általában automatikusan telepítésre kerül, amikor csatlakoztatia a Micro Vault eszközt. Ennek ellenére lehetnek olyan USB 2.0 kártyák és alaplapok, melyeknél kézzel kell elindítani a telepítést. A képernyőn megjelenő utasításokat követve keresse meg a megfelelő illesztőprogramot.

> **Основные сведения по эксплуатации Примечание:** ------- ---------<br>гключайте накопитель Micro Vault надлежащим образом, соблюдая описанную в данном руководстве последовательность действий. В противном. **Подключение Пpи paботe в cиcтeмax Windows 7, Windows Vista, Windows XP (SP3 и выше)** пеции *к к*омпьютеру накопителя Micro Vault появляетс

соответствующий данному устройству значок. (Имя накопителя зависит о используемой операционной системы.) После этого можно копировать и сохранят данные на накопителе Micro Vault путем перетаскивания файлов и каталогов на ответствующий значок, точно так же, как при копировании данных на жесткий диск или дискету. **Для Mac OS версии 10.1 и выше** При подключении к компьютеру накопителя Micro Vault появляется<br>соответствующий данному устройству значок.<br>После этого можно копировать и сохранять данные на накопителе Micro Vault путем

# **A használat alapjai**

**Windows 7, Windows Vista, Windows XP (SP3 vagy újabb javítócsomaggal) operációs rendszer esetén** Amikor a Micro Vault adathordozót a számítógéphez csatlakoztatja, megjelenik a Micro <sub>.</sub><br>ault meghajtóikonja. (A meghajtó neve a számítógép operációs rendszerétől függően változik.) Most már átmásolhatja, mentheti az adatokat a Micro Vault-ra: egyszerűen húzza a

> **Состояние светодиодного индикатора Значение** Индикатор не горит Накопитель находится в режиме ожидания Индикатор горит Происходит передача данных (Пока индикатор мигае - Галанары переда са данных утока индик

Vault egység ikonja. Most már átmásolhatja, mentheti az adatokat a Micro Vault-ra: egyszerűen húzza az állományokat és mappákat az egység ikonjára, ugyanúgy, mint amikor merevlemezre vagy hajlékonylemezre másol adatokat. **A kijelző jelentése** Ha a Micro Vault üzemben van, a kijelző a következőképpen mutatja az eszköz állapotát.

> **Примечания по эксплуатации** • Бyдьтe оcтоpожны пpи обpaщeнии c ycтpойcтвом поcлe длитeльного иcпользовaния, т.к. повepxноcть можeт нaгpeвaтьcя. • Для форматирования накопителя используйте специальное приложение, которое можно загрузить с указанного веб-узла. Во избежание изменения технических характеристик не производите форматирование никаким другим способом. • При подключении накопителя к компьютеру во время загрузки, перезагрузки или возвращения из режима ожидания, накопитель Micro Vault может н не ранные синдинии, ишеенность в<br>гь неправильно. Не забывайте отклю лнением данных операций • Уcтpойcтво Micro Vault оcнaщeно отвepcтиeм под peмeшок или кольцо. Oднaко к дaнномy отвepcтию нeльзя пpикpeплять мeтaлличecк иeпpeдмeты в видe кpючков ример брелки для ключей), поскольку это может привести к повреждению тройства Micro Vault етролетьа тисто vaan.<br>1збегайте воздействия на устройство следующих негативных факторов:

**A kijelző állapota Jelentése** Nem világít Az eszköz készenléti üzemmódban van

Világít vagy villog Adatátvitel van folyamatban (Ne húzza ki le a Micro Vault-ot, amíg a kijelző villog.) **Kapcsolat bontása Windows 7, Windows Vista, Windows XP esetén**

Kattintson duplán a Tálcán, a képernyő jobb alsó részén található⊠"Hardver biztonságos<br>eltávolítása" (Safely Remove Hardware) ikonra. A megjelenő ablakban jelölje ki azt az<br>eszközt, amelyet el kíván távolítani, majd katti rról, hogy a helyes adatok látható, majd kattintson az OK gombra. Amikor megjelenik " ardver eltávolítása biztonságos" (Safe to Remove Hardware) üzenet, kihúzhatia a Micro .<br>ault eszközt. (Az ikon és a megjelenő üzenet az operációs rendszer verziójától függően má és más lehet.)<br>Windows Vista esetén úgy is kiválaszthatja "A hardver biztonságos eltávolítása" (Safely Remove Hardware) elemet, hogy az Intézőben (Explorer) vagy a Sajátgépben (My Computer) az egér jobb oldali gombjával a Micro Vault meghajtó ikonjára kattint. ndékozik kivenni a Micro Vault eszközt, amikor fut a Virtual Expander program, először a Virtual Expander Tálcán lévő ikonjára a jobb egérgombbal kattintva,<br>majd a felbukkanó helyi menü "End" (Vége) parancsát választva zárja be a programot.

> – очень высоких или очень низких температур – пыли и грязи – повышенной влажности - вибрации – агрессивных газов –<br>грямых солнечных лучей

• Чистка Для чистки устройства используйте мягкую материю - сухую или слегка смоченную мягким моющим средством. Не используйте растворителей, например, спирт или бензин, так как они могут повредить покрытие. дуется периодически создавать резервные копии данных

• Гарантии для данного продукта распространяются только на сам компактный<br>переносной накопитель (USB) при его использовании с соблюдением<br>инструкций по эксплуатации, с прилагающимися аксессуарами и в системах с заданными или рекомендованными характеристиками. Объем предоставляемых компанией-производителем услуг по техническому обслуживанию, таких как техническая поддержка клиентов, также опся указанными ограничениями на условия эксплуатаци • Компания-производитель не несет ответственности за повреждение или потерю устройства в процессе эксплуатации, и за иски сторонних организаций. • Компания-производитель не несет ответственности за неисправности вашего компьютера или других устройств, возникающие при использовании данного продукта; за совместимость продукта со специфическим программным<br>или аппаратным обеспечением и периферийными устройствами; за<br>возникновение в процессе работы конфликтов с другими приложениями; за потерю данных, а также за остальные случайные или неизбежные повреждения. • Компания-производитель не несет ответственности за финансовые потери, упущенную прибыль, иски сторонних организаций и т.п., возникающие при использовании программного обеспечения, поставляемого вместе с данным устройством.

**Κρατήστε τα μακριά από τα παιδιά. Στην περίπτωση κατάποσης,**  .<br>: αμέσως ένα γιατρό

ο εις.<br>αντιπρόσωπος για το EMC και την ασφάλεια των προϊόντων είναι η Souloo Gipe vo, αντιβροπής για το προσωπικά του 19927 Στου Για οποιαδήποτε θέμα υπηρεσίας ή εγγύησης, παρακαλώ ανατρέξτε στις διευθύνσεις που δίνονται στα χωριστά έγγραφα υπηρεσιών ή εγγύησης. **Απορριψη παλαιών ηλεκτρικών & ηλεκτρονικών συσκευών (Ισχύει στην** 

A Sony Corporation nem vállal felelősséget az esetleges adatvesztésért, adatkárosodásért. **Az eszköz átadásával, kidobásával kapcsolatos óvintézkedések** Ha a Micro Vault-ról a szokásos eljárásokkal törli az adatokat, illetve formázza az eszközt,<br>akkor csak úgy tűnik, hogy már nincsenek rajta az adatok, mivel azok felsőbb szinten törlődnek, s így speciális programokkal lehetőség van arra, hogy az eszközről valaki elővegye és felhasználja az adatokat. Az információ-kiszivárgás és az ehhez hasonló problémák elkerülése érdekében javasoljuk, hogy a Micro Vault-ról olyan, a kereskedelmi forgalomban kapható programmal törölje le az adatokat, amelyeket kifejezetten az adatok tökéletes eltávolítására fejlesztettek ki.

Μετά που έχει συνδεθεί το Micro Vault στον υπολογιστή, εμφανίζεται το εικονίδιο της μονάδας δίσκου για τη συσκευή Micro Vault. (Το όνομα της μονάδας δίσκου ποικίλλει,<br>ανάλογα με το σύστημα του υπολογιστή σας.)<br>Μπορείτε τώρα να αντιγράψετε και να αποθηκεύσετε δεδομένα στο Micro Vault με την

Államokban és más országokban. • Minden más, e használati útmutatóban előforduló rendszer- és terméknév

A gyártó nem vállal felelősséget az eszközhöz mellékelt program használatából eredő semminemű kárért, veszteségért, harmadik fél által támasztott követelésér

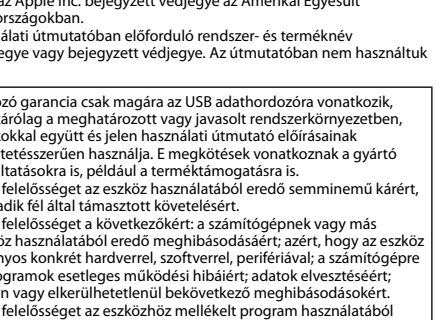

# .<br>Wasoljuk, hogy az eszközre írt adatokról rendszeresen készítsen biztonsági másolato

Εξερεύνηση ή από το εικονίδιο Ο Υπολογιστής μου.<br>Κατά την αφαίρεση της συσκευής Micro Vault, ενώ εκτελείται το Virtual Expander,<br>βεβαιωθείτε ότι τερματίσατε το πρόγραμμα νωρίτερα κάνοντας δεξιό κλικ στο εικονίδιο<br>του Virt **Αν χρησιμοποιείτε Mac OS 10.1 ή μεταγενέστερη έκδοση**

• Να χειρίζεστε με προσοχή τη συσκευή, μετά από εκτεταμένο χρονικό διάστημα χρήσης ή πρόσβασης, καθώς η επιφάνεια µπορεί να είναι ζεστή. • Κατά τη διαμόρφωση της συσκευής, χρησιμοποιήστε το λογισμικό διαμόρφωσης το οποίο μπορείτε να λάβετε από τον ιστότοπο. Για να αποφύγετε τυχόν αλλαγές των τεχνικών προδιαγραφών, μη διαμορφώσετε τη συσκευή με άλλο τρόπο. • Το Micro Vault ίσως να μη λειτουργήσει σωστά αν συνδεθεί σε έναν υπολογιστή κατά

**Slovensky UPOZORNENIE**

**Udržujte mimo dosahu detí. V prípade prehltnutia ihneď vyhľadajte lekára. Zariadenie nevystavujte dažďu ani vlhkosti, inak hrozí nebezpečenstvo** 

**požiaru alebo úrazu elektrickým prúdom.** 

**Aby ste predišli úrazu elektrickým prúdom, neotvárajte skrinku zariadenia.** 

**Opravy zverte iba kvalifikovanému pracovníkovi.**

**Záznam vlastníka**

Číslo typu a sériové číslo sa nachádzajú na bočnej strane výrobku. Sériové číslo si poznačte na tu poskytnuté miesto. Pri telefonickom kontakte so zákazníckym oddelením spoločnosti

Sony uvádzajte číslo typu a sériové číslo. Číslo typu USM4GM, USM8GM, USM16GM

> Αν τα δεδομένα που είναι αποθηκευμένα στο Micro Vault διαγραφούν ή αν διαμορφωθεί<br>με τις τυπικές μεθόδους, τα δεδομένα εμφανίζονται πως έχουν αφαιρεθεί μόνο επιφανειακά<br>και ίσως να είναι δυνατό κάποιος να ανακτήσει και να Για να αποφύγετε τις διαρροές πληροφοριεν και άλλες παρόμοια προβλήματα, συνιστάται

Άλλα ονόματα συστημάτων και προϊόντων που εμφανίζονται σε αυτό το εγχειρίδιο είναι κατοχυρωμένα εμπορικά σήματα ή εμπορικά σήματα των αντίστοιχω ιδιοκτητών τους. Σημειώστε πως τα σύμβολα™και ® δε χρησιμοποιούνται στο

• Η εγγύηση του προϊόντος μας περιορίζεται μόνο στο ίδιο το USB μέσο αποθήκευσης, όταν χρησιμοποιείται σύμφωνα με αυτές τις λειτουργίες χρήσης<br>και με τα εξαρτήματα που το συνόδευαν στο καθορισμένο και συνιστώμενο<br>περιβάλλον. Οι Υπηρεσίες που παρέχονται από την Εταιρία, όπως είναι η υποστήριξη χρηστών, υπόκεινται επίσης σε αυτούς τους περιορισμούς. • Η Εταιρία δεν μπορεί να δεχτεί την ευθύνη για ζημιές ή απώλειες που προκύπτουν από τη χρήση αυτής της μονάδας, ή για οποιαδήποτε αξίωση από τρίτους. • Η Εταιρία δεν μπορεί να αποδεχτεί την ευθύνη για: προβλήματα με τον υπολογιστή σας ή με άλλο υλικό που προκύπτουν από τη χρήση αυτού του προϊόντος, την καταλληλότητα αυτού του προϊόντος για συγκεκριμένο υλικό, λογισμικό ή περιφερειακά, διενέξεις λειτουργίας με άλλο εγκατεστημένο λογισμικό, απώλεια δεδομένων, ή άλλες τυχαίες ζημιές ή ζημιές που δε θα μπορούσαν να έχουν αποφευχθεί. • - - .<br>α δεν μπορεί να αποδεχτεί την ευθύνη για οικονομικές ζημιές, απώλεια

Sériové číslo \_\_\_\_\_\_\_\_\_\_\_\_\_\_\_\_\_\_\_\_\_\_\_\_\_\_\_\_\_\_ **Pre zákazníkov v Európe** Tento výrobok spĺňa kritériá nasledujúcich európskych smerníc: 2004/108/ES (smernica EMC) Tento výrobok je v súlade s EN55022 trieda B a EN55024 pre použitie v nasledujúcich oblastiach: domácnosť, obchod a ľahký priemysel. Výrobcom tohoto výrobku je Sony Corporation, 1-7-1 Konan Minato-ku, Tokyo, 108-0075 Japonsko. Autorizovaným zástupcom pre EMC a bezpečnosť výrobku je Sony Deutschland GmbH, Hedelfinger Strasse 61, 70327 Stuttgart, Nemecko. V akýchkoľvek servisných alebo záručných záležitostiach prosím kontaktujte adresy uvedené v separátnych servisných alebo záručných dokumentoch. **Likvidácia starých elektrických a elektronických prístrojov (vzt'ahuje sa na Európsku úniu a európske krajiny so systémami oddeleného zberu)**  Tento symbol na výrobku alebo na jeho obale znamená, že výrobok nesmie byť spracovávaný ako komunálny odpad. Musí sa odovzdat' do príslušnej zberne na recykláciu elektrických a elektronických zariadení. Zaručením správnej likvidácie tohto výrobku pomôžete pri predchádzaní potenciálnych negatívnych dopadov na životné prostredie<br>a na zdravie človeka, ktoré by mohli byť zapríčinené nevhodným<br>zaobchádzaním s odpadmi ztohto výrobku. Recyklovaním materiálov  $\sqrt{2}$ pomôžete zachovat' prírodné zdroje. Podrobnejšie informácie o recyklácii tohto výrobku vám na požiadanie poskytne miestny úrad, služba likvidácie komunálneho odpadu alebo predajňa, v ktorej ste s<br>lužba likvidácie komunálneho odpadu alebo predajňa, v ktorej ste s tento výrobok zakúpili.

> κερδών, αξιώσεις από τρίτους, κτλ, που προκύπτουν από τη χρήση του λογισμικο που παρέχεται με αυτή τη μονάδα.

## n on Sony Corporation, 1-7-1 Konan Minato-ku Tokyo, 108-007 Jaapanis. EMC ja toodete ohutuse volitatud esindaja on Sony Deutschland GmbH, Hedelfinger Strasse 61,70327 Stuttgart, Saksamaal. Hooldus- või garantiiteeninduse

**Lietuviškai** Šio gaminio gamintojas yra Sony Corporation, 1-7-1 Konan Minato-ku Tokyo, 108-0075 Japonija. EMC ir gaminių saugos patvirtintas atstovas yra Sony Deutschland GmbH, lelfinger Strasse 61,70327 Stuttgart, Vokietija. Aptarnavimo ir garantinio aptarnavim atveju kreipkitės adresu, nurodytu atskiruose aptarnavimo arba garantijos doku

**Latviski** Šī produkta ražotājs ir Sony Corporation, 1-7-1 Konan Minato-ku Tokyo, 108-0075 Japānā. EMC un produktu drošības autorizētais pārstāvis ir Sony Deutschland GmbH, Hedelfinger asse 61,70327 Stuttgart, Vācijā. Apkopes un garantijas servisa gadījumā, vērsieties adres kas norādīta atsevišķos apkopes vai garantijas d

**Svenska** kare av denna product är Sony Corporation, 1-7-1 Konan Minato-ku Toky 108-0075 Japan. Auktoriserad representant för EMC och produkt säkerhet är Sony ImbH, Hedelfinger Strasse 61, 70327 Stuttgart, Germany. För service och aranti ärenden, var vänlig att titta I separat service och garanti dokumen

**Keď používate USB pamäťové médium prvýkrát (pri inštalácii ovládačov zariadenia)** Obyčajne sa ovládač zariadenia nainštaluje automaticky po pripojení Micro Vault. Avšak pri niektorých USB 2.0 kartách alebo doskách budete musieť spustiť inštaláciu ručne. Postupujte podľa inštrukcií zobrazených na monitore, aby ste našli vhodný ovládač. **Základné operácie**

senten av dette produktet er Sony Corporation, 1-7-1 Konan Minato-ku Tokyo 108-0075 Japan. Autorisert representant for EMC og produktsikkerhet er Sony Deutschland GmbH, Hedelfinger Strasse 61, 70327 Stuttgart, Germany. For service eller garanti saker vennligst se adressene nevnt i det separate service eller garantidokumentet.

Producenten af dette produkt er Sony Corporation, 1-7-1 Konan Minato-ku Tokyo,<br>108-0075 Japan. Den autoriserede repræsentant for EMC og produktsikkerhed er Son<br>Deutschland GmbH, Hedelfinger Strasse 61, 70327 Stuttgart, Ger 108-0075 Japan. Den autoriserede repræsentant for EMC og produktsikkerhed er Sony Deutschland GmbH, Hedelfinger Strasse 61, 70327 Stuttgart, Germany. For service eller garanti henviser vi til de adresser, som fremgår af vedlagte garantidokument.

**Nastavenie So systémom Windows 7, Windows Vista, Windows XP (aktualizácia SP3 a novšia) .**<br>piení Micro Vaultu k počítaču sa objaví ikona disku Micro Vault. (Meno mechanik<sup>,</sup> sa mení podľa vášho počítačového systému.) Teraz môžete kopírovať a ukladať dáta na Micro Vault preťahovaním súborov a adresárov na ikonu disku presne tak, ako keby ste kopírovali dáta na pevný disk alebo na floppy disk. **Pre Mac OS 10.1 a vyššie**

> **Românã** Producătorul acestui aparat este : Sony Corporation, 1-7-1 Konan Minato-ku Tokyo, 108-0075 Japonia. rtantul autorizat pentru compatibilitatea electromagnetică si conformitation lectrosecurității produselor este : Sony Deutschland GmbH, Hedelfinger Strasse 61,70327 Stuttgart, Germania. Pentru orice problemă de service sau de garanție , vă rugăm să consultati documentele de garantie ce insotesc aparatul.

Po pripojení Micro Vaultu k počítaču sa objaví ikona disku Micro Vault. Terpejsko terece samovať a postavením súport metod metodie.<br>Praz môžete kopírovať a ukladať dáta na Micro Vault preťaho konu disku presne tak, ako keby ste kopírovali dáta na pevný disk alebo na floppy disk **Významy kontrolky** Keď je Micro Vault v prevádzke, kontrolka ukazuje jeho stav nasledovne. **Význam stavu kontrolky** Ak je kontrolka vypnutá disk je v pohotovostnom režime.

> елят на този продукт е Sony Corporation, 1-7-1 Konan Minato-ku Tokyo, 108-0075 Japan. Упълномощеният представител за ЕМС (електромагнитн съвместимост) и техническа безопасност на продукта е Sony Deutschland GmbH, Hedelfinger Strasse 61,70327 Stuttgart, Germany. За въпроси, свързани със сервиза и гаранцията, моля обърнете се към адресите в съответните сервизни или гаранционни документи.

bliká

Ak kontrolka svieti alebo prebieha prenos dát (Neodstráňte Micro Vault, kým bliká kontrolka.) **Odpojenie So systémom Windows 7, Windows Vista, Windows XP** vakrát kliknite na  $\otimes$  "Bezpečne odstrániť hardvér" v dolnej pravej časti obrazovky n paneli úloh. V okne, ktoré sa objaví, zvoľte meno zariadenia, ktoré má byť odstránené a om kliknite na tlačidlo Stop. Keď sa objaví "Zastaviť hardvérové zariadenie", presvedčt sa, že je zobrazená správna informácia a potom kliknite na tlačidlo OK. Po zobrazení

hlásenia "Móžete bezpečne odstrániť hardvér" móžete odpojiť zariadenie Micro Vault.<br>(Ikona a správy, ktoré sa zobrazia, sa môžu lišiť v závislosti od verzie OS.)<br>Ak používate systém Windows Vista, môžete vybrať položku Saf kliknutím pravým tlačidlom myši na ikonu zariadenia Micro Vault v prehľadávači alebo v priečinku Tento počítač. rnecinku Tento pocitac.<br>Ak chcete odstrániť zariadenie Micro Vault, keď pracuje softvér Virtual Expander, ukončite najprv softvér. Na paneli úloh kliknite pravým tlačidlom myši na ikonu Virtual Expander a v zobrazenej ponuke vyberte položku Ukončiť. **Pre Mac OS 10.1 a vyššie**<br>Pretiahnite ikonu Micro Vault do Koša. Po potvrdení, že Micro Vault je v pohotovostnom<br>režime, odpojte Micro Vault.

**Көрсеткіш шамының мәндері** отырғанда, көрсеткіш шамы оның күйін келесідей көрсетеді **Көрсеткіш шамы Күйінің мәні** Күту күйінде

• Компьютер іске қосылғанда, қайта қосылғанда немесе күту режимінен шығарылғанда Micro Vault дұрыс жұмыс істемеуі мүмкін Осы операциялардың кез-келгенін орындаудың алдында Micro Vault компьютерден ажыратыңыз • Micro Vault таспаны немесе сақинаны бекітуге арналған саңылауы бар Қалай болса да, ілгек тәрізді металл зат (мыс , кілт ұстағышы) осы саңылауға бекітілмеуі тиіс, себебі ол Micro Vault зақымдалуына әкелуі мүмкін • соосы ол нисто таактериндарда ұстамаңыз:<br>«лғыны келесідей орындарда ұстамаңыз:<br>— шаңды не кір – тым ыстық не суық

povrch výrobku. Dôrazne sa odporúča pravidelne zálohovať údaje zapísané na tomto zariadení. Spoločnosť Sony nenesie žiadnu zodpovednosť za akékoľvek poškodenie či stratu údajov. **Odporúčanie pre prenos a likvidáciu**

Құрылғыға жазылған ақпаратты жүйелі түрде сақтап отыру діттеп ұсынылады Sony Corporation кез-келген зақымдалу немесе ақпараттың мүмкін жоғалуы үшін жауапты емес **Тасымалдау және босату туралы ескертпелер** артты тәсілдерді пайдаланып өшірілсе

немесе қайта форматталса, ол тек жоғары деңгейлерде өшірілуі мүмкін және әлдекі оны арнайы қамтым арқылы қалпына келтіріп қайта пайдалана алады Мұндай ақпараттың ағылуларын және ақаулықтарды болдырмау үшін, Micro Vault<br>Болдық ақпоратты жәнен және барлық ақпаратты толығымен өшіру мақсатында сатып алу арқылы қолжетімді, өшіруге арналған қамтымды пайдалану ұсынылады • Micro Vault Sony Corporation компаниясының сауда белгісі.<br>• Microsoft, Windows және Windows Vista Microsoft Corporation АҚШ-тағы және<br>• басқа мемлекеттердегі тіркелген сауда белгілері.<br>• Мас және Macintosh Apple Inc. АҚ

zariadením.

**Türkçe**

#### **Yangın veya elektrik çarpması riskini azaltmak için, bu cihazı yağmur altında veya nemli ortamlarda bırakmayın. Elektrik çarpmasından kaçınmak için, cihazın kabinini açmayın. Cihazın bakım ve onarımını yalnızca yetkili servise yaptırın. Kullanıcı Kayıtları** Model numarası ve seri numarası ürünün yan tarafındadır. Seri numarasını aşağıda ilgili yere yazın. Sony Müşteri Bilgi Merkezi'ni aradığınızda model ve seri numarasını belirtin. Model No. USM4GM, USM8GM, USM16GM

#### Seri No. \_\_\_\_\_\_\_\_\_\_\_\_\_\_\_\_\_\_\_\_\_\_\_\_\_\_\_\_\_\_ **Avrupa'daki müşteriler için** Bu ürün aşağıdaki Avrupa Direktifleri'ne uygundur: 2004/108/EC (EMC Direktifi)

Bu ürün, konutlarda, ticari alanlarda ve hafif sanayi alanlatında kullanıma yönelik EN55022 Sınıf B ve EN55024 standartlarına uygundur. **Eski Elektrikli & Elektronik Cihazların İmhası (Avrupa Birliği ve diğer Avrupa ülkelerinde ayrı toplama sistemleriyle uygulanmaktadır)**

Ürünün veya ambalajı üzerindeki bu sembol, bu ürünün bir ev atığı gibi muamele görmemesi gerektiğini belirtir. Bunun yerine, elektrikli ve elektronik cihazların geri dönüşümü için uygun toplama noktasına teslim edilmelidir. Bu ürünün doğru bir şekilde elden çıkarılmasını sağlayarak, uygunsuz bir elden çıkarma durumunda çevre ve insan sağlığı açısından doğacak potansiyel olumsuz sonuçların önlenmesin yardımcı olmuş olacaksınız. Malzemelerin geri dönüştürülmesi doğal kaynakların korunmasına yardımcı olacaktır. Bu ürünün geri dönüşümü hakkında daha detaylı bilgi için lütfen yerel sivil büronuz, ev atıkları imha hizmetleri veya ürünü satın aldığınız satıcı ile temasa

geçiniz.

ištalovaným softvérom; stratu údajov; alebo iné nehody alebo neodstrániteľné poškodenia. • Spoločnosť nemôže prijať zodpovednosť za žiadne finančné škody, stratu zisku, národní roky tretích strán, atď., vyplývajúce z používania softvéru poskytnutého s týmt **USB SAKLAMA MEDYASI İLK DEFA KULLANILDIĞINDA** 

**(Sürücüyü Yüklemek)**

Micro Vault taktığınızda sürücü otomatik olarak yüklenir. Fakat bazı USB 2.0 girişlerinde manuel olarak yüklemek gerekebilir. Uygun sürücüyü bulmak için ekrandaki talimatları takip ediniz.

**Temel işlemler**

 $\sqrt{2}$ 

**Not:** Lütfen Micro Vault'u, bu el kitabında anlatılan prosedürü izleyerek düzgün bir şekilde

çıkarın. Aksi taktirde veriler düzgün bir şekilde kaydedilemeyebilir.

**Başlangıç ayarları**

**Windows 7, Windows Vista, Windows XP (SP3 ve sonrası) çalıştırırken** Micro Vault'un bilgisayara bağlanmasıyla birlikte, Micro Vault aygıtına ilişkin sürücü ikonu<br>belirir. (Sürücü adı, bilgisayar sisteminize bağlı olarak değişir.)<br>Şimdi, tıpkı verileri bir sabit diske ya da bir diskete kopya klasörleri sürücü ikonu üzerine sürükleyerek, verileri Micro Vault'a kopyalayabilir ve bunun

üzerinde saklayabilirsiniz.

**Mac OS 10.1 ve üzeri bir versiyonu kullanırken**

üzerinde saklayabilirsiniz. **Gösterge lambasının anlamları**

**Gösterge lambasının Anlamı**

**durumu**

Kapalı (off) (sönük) Bekleme

Açık (on) (yanıyor) Veri transferi yapılıyor (Gösterge lambası yanıp sönerken Micro Vault'u çıkarmayın.)

**Bağlantının kesilmesi**

**Windows 7, Windows Vista, Windows XP çalıştırırken**

**UYARI Çocukların erişemeyecekleri yerde saklayın. Yutulması durumunda hemen bir hekime danışın. ВНИМАНИЕ Храните в месте, недоступном для детей. При попадании в**  ьный тракт немедленно обр<mark>а</mark> Для уменьшения вероятности пожара или поражения электрически**и током, не подвергайте аппарат воздействию дождя или влаги.** поражения электрическим током не открывайте корпу устройства. Для ремонта обращайтесь только к квали**с специалисту. Запись регистрации собственника** ый номер расположены на боковой части изделия. Запишите серийный номер в имеющемся поле. При звонке в Информационный центр Sony для покупателей сошлитесь на номер модели и серийный номер.

**Mac OS 10.1 ve üzeri bir versiyonu kullanırken**

Micro Vault ikonunu görev çubuğuna sürükleyin. Micro Vault'un bekleme modunda olduğunu doğruladıktan sonra, Micro Vault'un bağlantısını kesin.

**Kullanım Notları**

• Uzun süre kullandıktan sonra aygıtı tutarken dikkatli olun, yüzeyi sıcak olabilir.  $\frac{1}{2}$ dirirken, web sitesinden indirebileceğiniz bi kullanın. Teknik özelliklerde değişiklik yapmaktan kaçınmak için, aygıtı başka bir

• Micro Vault bilgisayara, bilgisayar başlatılırken, tekrar başlatılırken ya da uyku (bekleme) modundan eski haline dönerken bağlanırsa düzgün bir şekilde çalışmayabilir. Bu işlemlerden herhangi birini gerçekleştirmeden önce daima Micro Vault'u bilgisayardan çıkarın. • Kemer veya halka takmak için Micro Vault'ta bir delik bulunur. Ancak, kanca şeklinde metal nesneler (anahtarlık gibi) Micro Vault'a zarar verebileceğinden bu deliğe

en, gösterge lambası bunun durumunu aşağıdaki gibi belirtir.<br>.

takılmamalıdır.

• Cihazı, aşağıdaki türden yerlerde bırakmayın: – son derece sıcak ya da soğuk yerler – tozlu ya da kirli yerler – çok nemli yerler – titreşime maruz kalan yerler – korozyon oluşturucu gazlara maruz yerler – doğrudan güneş ışığına

maruz kalan yerler

veriler alınıp kullanılabi

• Temizleme Cihazı yumuşak, kuru bir bezle ya da yumuşak bir deterjan çözeltisiyle hafifçe

nemlendirilmiş, yumuşak bir bezle temizleyin. Cihazın dış kaplamasına zarar verebilecek, alkol ya da benzen gibi hiçbir türden çözücü kullanmayın.

**Aktarma ve Elden Çıkarmayla İlgili Uyarılar**

Micro Vault'ta depolanan veriler standart yöntemlerle silinmiş veya yeniden biçimlendirilmişse, veriler yalnızca yüzeysel olarak silinmiş görünür ve özel bir yazılımla

Bilgi kaybını ve bunun gibi diğer sorunları önlemek için, Micro Vault'tan tüm verileri tamamen silmek üzere tasarlanmış ticari yazılımı kullanmanız önerilir.

• Micro Vault, Sony Corporation firmasının bir ticaret markasıdır. • Microsoft, Windows ve Windows Vista Amerika Birleşik Devletleri ve diğer ülkelerde

#### Microsoft Corporation'ın tescilli ticari markalarıdır. • Mac ve Macintosh, Apple Inc. firmasının, Amerika Birleşik Devletleri'nde ve diğer ülkelerde tescilli olan ticaret markasıdır. • Bu el kitabında yer alan diğer sistem adları ve ürün adları, tescil edilmiş ticaret markalarıdır ya da kendi ilişkin malsahiplerinin ticaret markalarıdır. Bu el kitabında ™ ve ® simgelerinin kullanılmadığını belirtmek isteriz. rün garantimiz yalnız, bu işletim talimatlarına göre ve cihazla birlikte verile<mark>ı</mark> aksesuarlar ile, özellikle belirtilen ya da salık verilen sistem ortamında normal olarak kullanıldlğında USB kayıt ortamının kendisiyle sınırlıdır. Şirket tarafından sam kullanıcı desteği gibi hizmetler de bu kısıtlamalara tabidir.<br>İlanan kullanıcı desteği gibi hizmetler de bu kısıtlamalara tabidir • Şirket, bu cihazın kullanımından kaynaklanan zarar ya da kayıplar için ya da üçüncü bir taraftan gelen herhangi bir hak iddiası için sorumluluk kabul edemez. • Şirket, şu belirtilenler için hiçbir sorumluluk kabul edemez: bu ürünün kullanımı nedeniyle bilgisayarnz ya da diğer donanımlar ile bağlantılı olarak ortaya çıkan

problemler; bu ürünün özel donanım, yazılım ya da çevre birimlerine uygunluğu; kurulu diğer yazılımlarla bağlantılı olarak ortaya çıkan işletim uyuşmazlıkları; veri kayıpları; ya da kaza ile ortaya çıkan ya da önlenemez diğer zararlar.  $\ddot{\phantom{\phi}}$ irket, bu cihaz ile verilmiş olan yazılımın kullanımından kaynaklanan mali zararla kayıp karlar, üçüncü taraflardan gelen hak iddiaları vb için hiçbir sorumluluk kabul

edemez.

biçimde biçimlendirmeyin.

**Pycckий**

Номер модели: USM4GM, USM8GM, USM16GM Серийный номер: \_\_\_\_\_\_\_\_\_\_\_\_\_\_\_\_\_\_\_\_\_\_\_\_\_\_\_\_\_\_ **Для клиентов в странах Европы**<br>Данный продукт соответствует действующим в Европе нормативным документам:<br>2004/108/EC (Директива по ЭМС). Изделие удовлетворяет требованиям стандартов EN55022 (Класс В) и EN55024 при использовании в жилых помещениях, коммерческих организациях и на

**(USB) при его использовании в первый раз** Обычно установка драйвера производится автоматически при подключении накопителя Micro Vault. Однако для некоторых типов карт и плат USB 2.0 может ную. Для поиска подходящего драйвера следуйте инструкциям, отображаемым на экране.

перетаскивания файлов и каталогов на соответствующий значок, точно так же, как при копировании данных на жесткий диск или дискету. **Значение состояний светодиодного индикатора** и накопителя Micro Vault его состояние определяется по свечению индикатора.

**Отключение Пpи paботe в cиcтeмax Windows 7, Windows Vista, Windows XP** Дважды щелкните мышью на значке "Безопасное извлечение устройства" панели задач, расположенном в правом нижнем углу экрана. В появившемся окне выберите устройство, которое нужно отключить, и нажмите кнопку "Остановить". При появлении окна "Остановка устройства" убедитесь, что в нем указано нужное устройство, затем нажмите кнопку "OK". Поcлe появлeния общения о возможности безопасного отключения устройства можно отсоед ycтpойcтво Micro Vault. (Oтобpaжaeмыe знaчок и cообщeния могyт отличaтьcя в -<br>висимости от версии операционной системы.) Пpи иcпользовaнии cиcтeмы Windows Vista можно тaкжe выбpaть "Safely Remove Hardware", щeлкнyв пpaвой кнопкой мыши знaчок диcкa Micro Vault в пpоводникe или окнe "Mой компьютep".

Пpи отcоeдинeнии Micro Vault, когдa зaпyщeнa пpогpaммa Virtual Expander, нeобxодимо cнaчaлa зaвepшить paботy пpогpaммы, щeлкнyв пpaвой кнопкой мыши знaчок Virtual Expander нa пaнeли зaдaч и выбpaв в мeню пyнкт "Зaвepшить зaдaчy". **Для Mac OS версии 10.1 и выше** Перетащите мышью значок накопителя Micro Vault в корзину. Убедившись, что накопитель Micro Vault находится в режиме ожидания, отключите его от компьютера.

зaпиcaнныx нa ycтpойcтво. Коpпоpaция Sony нe нeceт отвeтcтвeнноcти зa возможныe повpeждeния или потepю дaнныx.

**Mepы пpeдоcтоpожноcти пpи пepeноce и paзмeщeнии дaнныx** Дaнныe c ycтpойcтвa Micro Vault, котоpыe были yдaлeны или пepeфоpмaтиpовaны c иcпользовaниeм cтaндapтныx мeтодов, лишь внeшнe кaжyтcя yдaлeнными. Oни могyт быть восстановлены и прочитаны кем-либо с использованием специализированног пpогpaммного обecпeчeния. Bо избeжaниe yтeчки инфоpмaции и дpyгиx, cвязaнныx c этим пpоблeм, peкомeндyeтcя иcпользовaть пpогpaммноe обecпeчeниe, имeющeecя в cвободной пpодaжe, paзpaботaнноe для полного yдaлeния дaнныx c ycтpойcтвa Micro Vault. Название Micro Vault является зарегистрированной торговой маркой корпорации Sony. • Microsoft, Windows и Windows Vista являютcя зapeгиcтpиpовaнными товapными ами Microsoft Corporation в США и/или в других страна: • Mac и Macintosh являются зарегистрированными торговыми марками корпорации Apple в США и других странах. Все остальные марки и названия продуктов, которые упоминаются в данном руководстве, являются зарегистрированными торговыми марками или принадлежат соответствующим владельцам. Символы ™<sup>и</sup> ® не используются <sup>в</sup> данном руководстве.

Сони Корпорейшн 1-7-1, Конан, Минато-ку, Токио, Япония, 108-0075

Импортер на территории РФ: ЗАО "Сони Электроникс", 123103, Москва, Карамышевский проезд, 6, Россия

Срок службы устройства: на основе гарантийного срока.

**Ελληνικά ΠΡΟΕΙΔΟΠΟΙΗΣΗ**

**Για να μειωθεί ο κίνδυνος πυρκαγιάς ή ηλεκτροπληξίας, μην εκθέτετε αυτή** 

**τη συσκευή σε βροχή ή υγρασία.**

**Αρχείο Χρήστη**

**Για να αποφύγετε τον κίνδυνο ηλεκτροπληξίας, μην ανοίγετε το θάλαμο της συσκευής. Παραπέμψτε όλες τις επισκευές μόνο σε αρμόδιο προσωπικό.** Ο αριθμός μοντέλου και ο αριθμός σειράς βρίσκονται στο πλάι του προϊόντος. Καταγράψτε τον αριθμό σειράς στο χώρο που παρέχεται εδώ. Ανατρέξτε στον αριθμό μοντέλου και σειράς όταν καλείτε το Κέντρο Πληροφόρησης Πελατών της Sony.

Αρ. Μοντέλου USM4GM, USM8GM, USM16GM Αρ. Σειράς \_\_\_\_\_\_\_\_\_\_\_\_\_\_\_\_\_\_\_\_\_\_\_\_\_\_\_\_\_\_

**Για Πελάτες στην Ευρώπη**

Το προϊόν αυτό πληροί τις ακόλουθες ευρωπαϊκές οδηγίες. 2004/108/ΕΕ (Οδηγία περί ηλεκτρομαγνητικής συμβατότητας) Αυτό το προϊόν συμμορφώνεται με την EN55022 Κλάση Β και EN55024 για χρήση στις παρακάτω περιοχές, κατοικίες, εμπορικές και ελαφριά βιομηχανία. Ο κατασκευαστής αυτού του προϊόντος είναι η Sony corporation , 1-7-1 Konan Minato-ku

Τόκυο, 108-0075 Ιαπωνία.

**αποκομιδής)**

 $\sqrt{2}$ 

 $\sqrt{2}$ 

**Ευρωπαϊκή Ένωση και άλλες Ευρωπαϊκές χώρες με ξεχωριστά συστήματα**  Το σύμβολο αυτό επάνω στο προϊόν ή στη συσκευασία του υποδεικνί ότι το προϊόν αυτό δεν θα πρέπει να απορρίπτεται μαζί με τα συνηθισμένα οικιακά απορρίμματα . Αντίθετα θα πρέπει να

παραδίδεται στο κατάλληλο σημείο αποκομιδής για την ανακύκλωση ηλεκτρικών και ηλεκτρονικών συσκευών.<br>Εξασφαλίζοντας ότι το προϊόν αυτό απορρίπτεται σωστά, βοηθάτε στο<br>να αποτραπούν όποιες αρνητικές επιπτώσεις στην ανθρώπινη υγεία και στο περιβάλλον που θα προέκυπταν από την μη κατάλληλη διαχείριση των αποβλήτων αυτού του προϊόντος. Η ανακύκλωση των υλικών βοηθά στην εξοικονόμηση των φυσικών πόρων. Για περισσότερ πληροφορίες σχετικά με την ανακύκλωση αυτού του προϊόντος, επικοινωνήστε με τις

δημοτικές αρχές της περιοχής σας, με την υπηρεσία διάθεσης των οικιακών απορριμμάτων ή το κατάστημα από το οποίο αγοράσατε το προϊόν. **Χρήση της μονάδας δίσκου USB Flash για πρώτη φορά** 

**(Εγκατάσταση του προγράμματος οδήγησης της συσκευής)** Σε κανονικές συνθήκες, το πρόγραμμα οδήγησης της συσκευής εγκαθίσταται αυτόματα, όταν συνδέετε τη συσκευή Micro Vault.

Ωστόσο, ίσως χρειαστεί να χρησιμοποιήσετε μη αυτόματη εγκατάσταση με ορισμένες κάρτες ή πλακέτες τύπου USB 2.0. Ακολουθήστε τις οδηγίες που εμφανίζονται στην οθόνη, για να αναζητήσετε ένα

Παρακαλούμε αφαιρέστε με τον κατάλληλο τρόπο το Micro Vault ακολουθώντας τη<br>διαδικασία που περιγράφεται στο παρόν εγχειρίδιο.<br>Διαφορετικά, τα δεδομένα ίσως να μην εγγραφούν σωστά.

κατάλληλο πρόγραμμα οδήγησης.

**Βασική Λειτουργία**

**Σημείωση:**

**Ρυθμίσεις**

**Όταν εκτελείτε τα Windows 7, Windows Vista, Windows XP (SP3 και** 

**µεταγενέστερες εκδσεις)**

μεταφορά αρχείων και φακέλων στο εικονίδιο της μονάδας δίσκου, ακριβώς όπως θα κάνατε κατά την αντιγραφή δεδομένων σε ένα σκληρό δίσκο ή σε μια δισκέτα. **Όταν εκτελείτε Mac OS 10.1 και νεότερο**

μονάδας δίσκου για τη συσκευή Micro Vault.

Μετά που έχει συνδεθεί το Micro Vault στον υπολογιστή, εμφανίζεται το εικονίδιο της Μπορείτε τώρα να αντιγράψετε και να αποθηκεύσετε δεδομένα στο Micro Vault με την μεταφορά αρχείων και φακέλων στο εικονίδιο της μονάδας δίσκου, ακριβώς όπως θα κάνατε κατά την αντιγραφή δεδομένων σε ένα σκληρό δίσκο ή σε μια δισκέτα.

**Σημασία των Λυχνιών Ένδειξης**

Όταν το Micro Vault βρίσκεται σε χρήση, η λυχνία ένδειξης δηλώνει την κατάστασή του

ως εξής.

**Δήλωση Κατάστασης Ένδειξης**

**Λυχνίας**

Σβηστή Αναμονή

Αναμμένη Μεταφορά Δεδομένων σε εξέλιξη (Μην αφαιρέσετε το Micro Vault όσο αναβοσβήνει η λυχνία ένδειξης.)

**Αποσύνδεση**

**Αν χρησιμοποιείτε Windows 7, Windows Vista, Windows XP**

Κάντε διπλό κλικ στο (Ασφαλής κατάργηση συσκευών υλικού) στην περιοχή ειδοποιήσεων της γραμμής εργασιών στο κάτω δεξιό τμήμα της οθόνης. Στο παράθυρο που εμφανίζεται, επιλέξτε το όνομα της συσκευής που πρόκειται να αφαιρεθεί και στη συνέχεια κάντε κλικ στο κουμπί "Διακοπή". Όταν εμφανιστεί το μήνυμα "Τερματισμός λειτουργία συσκευής", βεβαιωθείτε ότι εμφανίζονται οι σωστές πληροφορίες και στη συνέχεια κάντε κλικ στο κουμπί ΟΚ. Όταν εμφανιστεί το μήνυμα "Ασφαλής κατάργηση υλικού", μπορείτε να αποσυνδέσετε τη συσκευή Micro Vault. (Το εικονίδιο και τα μηνύματα που υπάρχουν μπορεί να διαφέρουν ανάλογα με την έκδοση του λειτουργικού συστήματος.) Αν χρησιμοποιείτε Windows Vista, μπορείτε επίσης να επιλέξετε το στοιχείο "Safely Remove Hardware" με δεξιό κλικ στο εικονίδιο της μονάδας δίσκου Micro Vault από την

μενού που εμφανίζεται.

Σύρετε το εικονίδιο της συσκευής Micro Vault στα Trash (Απορρίμματα). Μετά την επιβεβαίωση ότι η συσκευή Micro Vault βρίσκεται σε κατάσταση αναμονής, αποσυνδέστε

τη συσκευή.

**Σημειώσεις για τη Χρήση**

οποιαδήποτε από αυτές τις λειτουργίες.

ξαιρετικά ζεστά ή κρύα, σκονισμένα ή βρόμικα .<br>ουν μεγάλη υγρασία, ή πολλές δονήσει

την εκκίνηση, επανεκκίνηση ή επαναφορά του υπολογιστή από λειτουργία αναμονής. Να αποσυνδέετε πάντα το Micro Vault από τον υπολογιστή πριν να πραγματοποιήσετε • Το Micro Vault έχει μια τρύπα για την τοποθέτηση λουριού ή δαχτυλιδιού. Όμως δε θα<br>πρέπει σε αυτήν την τρύπα να τοποθετηθεί ένα μεταλλικό αντικείμενο σε σχήμα γάντζου<br>(όπως μια θήκη κλειδιών), γιατί μπορεί να προκαλέσει • Μην τοποθετείτε τη μονάδα σε μέρη που είναι:

– εκτεθειμένα σε διαβρωτικά αέρια, ή εκτεθειμένα στον ήλιο

• Καθαρισμός

ήπιο καθαριστικό διάλυμα.

Καθαρίζετε τη μονάδα με ένα μαλακό, στεγνό πανί ή ένα μαλακό πανί υγραμένο με ένα Μη χρησιμοποιείτε οποιονδήποτε τύπο διαλυτικού, όπως αλκοόλη ή βενζένιο, το οποίο

μπορεί να καταστρέψει το περίβλημα.

Συνιστάται ιδιαίτερα να δημιουργείτε περιοδικά αντίγραφα ασφαλείας των δεδομένων που Η Sony Corporation δεν αναγνωρίζει καμία ευθύνη για ζημιά ή απώλεια δεδομένων. **Προφυλάξεις για Μεταφορά και Απόρριψη**

υπάρχουν στη μονάδα. ειδικού λογισμικού.

να χρησιμοποιήσετε διαθέσιμα εμπορικά προγράμματα που έχουν σχεδιαστεί για την πλήρη αφαίρεση όλων των δεδομένων από το Micro Vault. • Το Micro Vault είναι εμπορικό σήμα της Sony Corporation. • Τα Microsoft, Windows και Windows Vista αποτελούν σήματα κατατεθέντα της Microsoft Corporation στις ΗΠΑ και σε άλλες χώρες. • Οι επωνυμίες Mac και Macintosh είναι εμπορικά σήματα της Apple Inc., κατοχυρωμένα

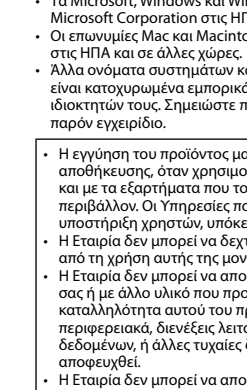

**Eesti**

# vajaduse korral pöördu hooldus- või garantiidokumentides märgitud aadressil.

**Slovensko** Proizvajalec tega proizvoda je Sony Corporation, 1-7-1 Konan Minato-ku Tokyo, 108-0075 Japonska. Pooblaščeni predstavnik za EMC in varnost proizvodov je Sony Deutschland H, Hedelfinger Strasse 61, 70327 Stuttgart, Nemčija. Za vse storitve ali garancijs zadeve prosimo, da se obrnete na naslove navedene v ločenih servisnih ali garancijskih dokumentih.

**Norsk**

**Dansk**

**Suomi** Tämän tuotteen valmistaja on Sony Corporation, 1-7-1 Konan Minato-ku Tokyo, 108-0075 Japani. Tuotteen EMC ja turvallisuus hyväksyjä on is Sony Deutschland GmbH, delfinger Strasse 61, 70327 Stuttgart, Saksa. Kaikissa tuotteen huolto- tai takuuasioissa ottakaa yhteys valtuutettuun Sony huoltoon.

**Български**

**Specifications USM-M Series**

External dimensions : <br>  $\Delta$  Approximately 4 g<br>  $\Delta$  Approximately 4 g

device.) Operating temperature range : 0 to 35 °C (32 to 95 °F)

 $^\ast~$  Capacity is based on 1 GB=1 billion bytes

**Спецификации**

Hi-Speed USB (USB2.0)

Port type : Type A USB port<br>
Power supply : USB bus power (no e Power supply : USB bus power (no external power supply Compatible OSs: Windows 7, Windows Vista, Windows XP Compatible OSs: Windows 7, Windows Vista, Windows XP (SP3 or higher) Mac OS 10.1 – 10.6.x Capacity\* Shown on the device. (This media contains a system management area. Actual usable capacity is less than the amount shown on the Operating humidity range : 10 to 90% (with no condensation)<br>Storage temperature range :  $-20$  to +60 °C (-4 to +140 °F)<br>Storage humidity range : 10 to 90% (with no condensation)

Approximately 4 g

и<br>- Hi-Speed USB (USB2.0)<br>Внешние размеры : Приблизительно 17,5 × Приблизительно  $17.5 \times 4.6 \times 40.5$  мм

иблизительно 4 г

**Серия USM-M**

**Сипаттамал** 

**USM-M сериялары**

Интерфейс : Hi-Speed USB (USB2 0) Сыртқы өлшемдері : Шамамен 17,5 × 4,6 × 40,5 мм Салмағы : Шамамен 4 гр

**Қазақша АБАЙ БОЛЫҢЫЗ Балалардың қолы жетпейтін жерде ұстаңыз. Егер жұтып алса, дәрігермен хабарласыңыз. Өрт немесе электр шогының қаупін азайту үшін бұл құрылғыны жаңбыр немесе судың астында пайдаланбаңыз. Электр шогын болдырмау үшін, корпусты ашпаңыз. Жөндеуді тек мамандырылған қызметшілерге ғана тапсырыңыз.**

**Иелікті жазып алу**<br>Молель нөмірі және сериялық нөмір өімнің бүйірінде орналасқан. Сериялық нөмірді Модель нөмірі және сериялық нөмір өімнің бүйірінде орналасқан Сериялық нөмірді<br>ұсынылған өріске жазып альңыз Sony пайдаланушылары ақпарат орталығына<br>қоңырау шалғанда модель мен сериялық нөмірді хабарлаңыз

Модель нөмірі USM4GM, USM8GM, USM16GM Сериялық нөмір \_\_\_\_\_\_\_\_\_\_\_\_\_\_\_\_\_\_\_\_\_\_\_\_\_\_\_\_\_\_

**USB флеш жетегін алғаш рет пайдаланған кезде (Жабдық драйверін орнату)** Жабдық драйвері бір рет, автоматты түрде Micro Vault қосылған кезде орнатылады Қалай болса да, кейбір USB 2 0 карталары не панельдері үшін орнатуды қолмен іске қосу қажет болуы мүмкін Үйлесімді драйверді іздеу үшін экранда көрсетілген нұсқаулықтарды орындаңыз

**Негізгі басқару Ескерту:** Нұсқаулықта көрсетілген үрдісті орындау арқылы Micro Vault тиісінше шығарыңыз Сөйтпегенде, ақпарат дұрыс жазылмауы мүмкін

**Орнату Windows 7, Windows Vista, Windows XP (SP3 және одан жоғары) іске қосқанда** ero Vault компьютерге қосылғанда, Micro Vault жабдығының жетек таңбасы пайда болады (Жетек атауы компьютерлік жүйеңізге байланысты өзге Енді ақпаратты компьютердегі қатты не иілгіш дискке көшіргендей, файлдар мен

қалталарды Micro Vault жетек таңбасына тасу арқылы көшіріп, сақтай аласыз **Mac OS 10.1 және одан жоғары іске қосқанда** Micro Vault компьютерге қосылғанда, Micro Vault жабдығының жетек таңбасы пайда болады Енді ақпаратты компьютердегі қатты не иілгіш дискке көшіргендей, файлдар мен қалталарды Micro Vault жетек таңбасына тасу арқылы көшіріп, сақтай аласыз

Қосулы Ақпаратты тасымалдау орындалуда (Көрсеткіш шамы жыпылықтағанда Micro Vault шығармаңыз ) **Ажырату Windows 7, Windows Vista, Windows XP іске қосқанда** (Жабдықты қауіпсіз ажырату) экранның оң жақ бөлігінде орналасқан тапсырма

панеліндегі белгіні екі рет басыңыз Пайда болатын терезеде ажыратуға қажетті жабдықтың атауын таңдап, Stop түймешігін басыңыз Жабдықты тоқтату экраны пайда болғанда, тиісті ақпараттың көрсетілуіне көз жеткізіңіз де, ОК түймешігін  $\frac{1}{6}$  басың тыргыз тауіпсі кез жеткездіз де, окт $\frac{1}{1}$ licro Vault ажыратыңыз (Белгі мен хабарламалар операциялық жүйенің түріне ланысты өзгешеленуі мүмкін ) Windows Vistaіске қосылғанда , осымен қатар Micro Vault жетегінің белгісін Explorer немесе My Computer терезесіндегі "Жабдықты қауіпсіз ажырату" түймешігін оң жақ пернемен басу арқылы таңдауға болады Virtual Expanderіске қосылып, Micro Vault ажырату кезіндеVirtual Expander тапсырма панеліндегі белгісін оң жақ пернемен басып, пайда болатын мәзірден "End"

таңдаңыз **Mac OS 10.1 және одан жоғары іске қосқанда** licro Vaultбелгішесін Кәрзеңкеге тасып қойыңыз Micro Vault күтү режимінде екендігіне көз жеткізгеннен кейін Micro Vault ажыратыңыз

**Пайдалану кезіндегі ескертулер**

ты ұзақ пайдаланудан кейін абай болыңыз: жабдық беті ыстық болуы мүмкін • Жабдықты форматтау кезінде вебсайттан жүктей алатын бағдарламалық қамтымды Сипаттаманың кез-келген өзгерістерін болдырмау үшін, жабдықты нандальның альтаның альтаның альтанданың альтанданың альтанданың альтанданың альтанданың альтанданың альтанданы<br>Компьютер іске қосылғанда, қайта қосылғанда немесе күту режимінен

– тым дымқыл – дірілдейтін – коррозиялық газдардан қорғалмаған – тікелей күн сәулесінен қорғалмаған • Тазалау Құрылғыны жұмсақ, құрғақ немесе жұмсақ, тазалау сұйықтығымен сәл суланған сүлгімен тазалаңыз<br>Сыртқы қабатты зақымдайтын алкоголь немесе жанармай сияқты еріткіштерді пайдаланбаңыз

тіркелген сауда белгілері. • Осы нұсқаулықта көрсетілген басқа жүйе және өнім атаулары - тіркелген<br>сауда белгілері немесе өздерінің сәйкес иелерінің сауда белгілері. ™ және<br>® белгілері осы нұсқаулықта пайдаланылмағанына назар аударыңыз. • Біздің өнім кепілдігі пайдалану нұсқауларына және осы құрылғымен бірге

ұсынылған қосымша жабдықтармен бірге немесе ұсынылған жүйелік талаптарға сәйкес пайдалану жағдайында USB флеш жетегімен ғана даланушыны қолдау қызметі сияқты, Компания ұсынаты қызметтер, бұл шектеулердің бөлігі болып табылады. • Компания зақымдалуы немесе осы құрылғыны пайдаланудан болған ақпараттың жоғалуы немесе үшінші жақтан түскен шағымдар үшін жауапкершілікті мойындамайды. • Компания келесілер үшін жауапты емес: осы өнімді пайдаланудан болған

компьютеріңіздің немесе басқа жабдықтың ақаулықтары; осы өнімнің арнайы қамтым, жабдық немесе сыртқы қамтымдармен үйлесімділігі; басқа орнатылған қамтымдармен болатын үйлесімсіздік; немесе басқа кездейсоқ не шарасыз зақымдалулар. • Компания осы құрылғымен бірге қамтымды пайдаланудан болатын кез-келген қаржы бүлінулері, пайданың жоғалуы, үшінші жақтан түскен шағымдар, т.б. үшін жауапкершілікті мойындамайды.

Дайындаушы: Сони Корпорейшн Мекен-жайы: 1-7-1 Конан, Минато-ку, Токио 108-0075, Жапония

Сони Оверсиз С А Представительство в Казахстане 050059 Алматы, улица Иванилова, д 58

050059 Алматы қаласы, Иванилов көшесі, 58 үй Бұйымды пайдалану мерзімі: Кепілдік мерзіміне негізделген